# 15. COMMUNICATION FUNCTIONS

This servo amplifier has the RS-422 and RS-232C serial communication functions. These functions can be used to perform servo operation, parameter changing, monitor function, etc.

However, the RS-422 and RS-232C communication functions cannot be used together. Select between RS-422 and RS-232C with parameter No.16. (Refer to section 15.2.2.)

# 15.1 Configuration

### 15.1.1 RS-422 configuration

### (1) Outline

Up to 32 axes of servo amplifiers from stations 0 to 31 can be operated on the same bus.

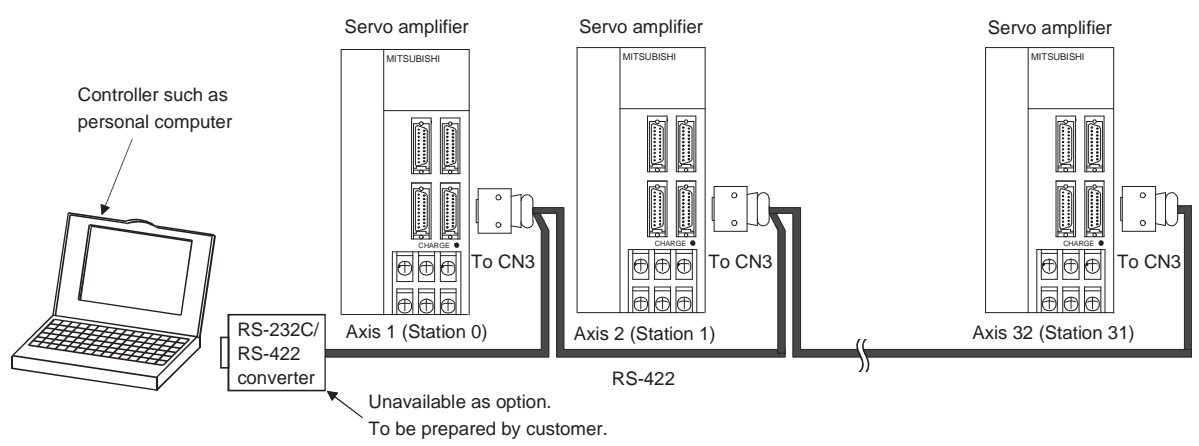

### (2) Cable connection diagram

Wire as shown below.

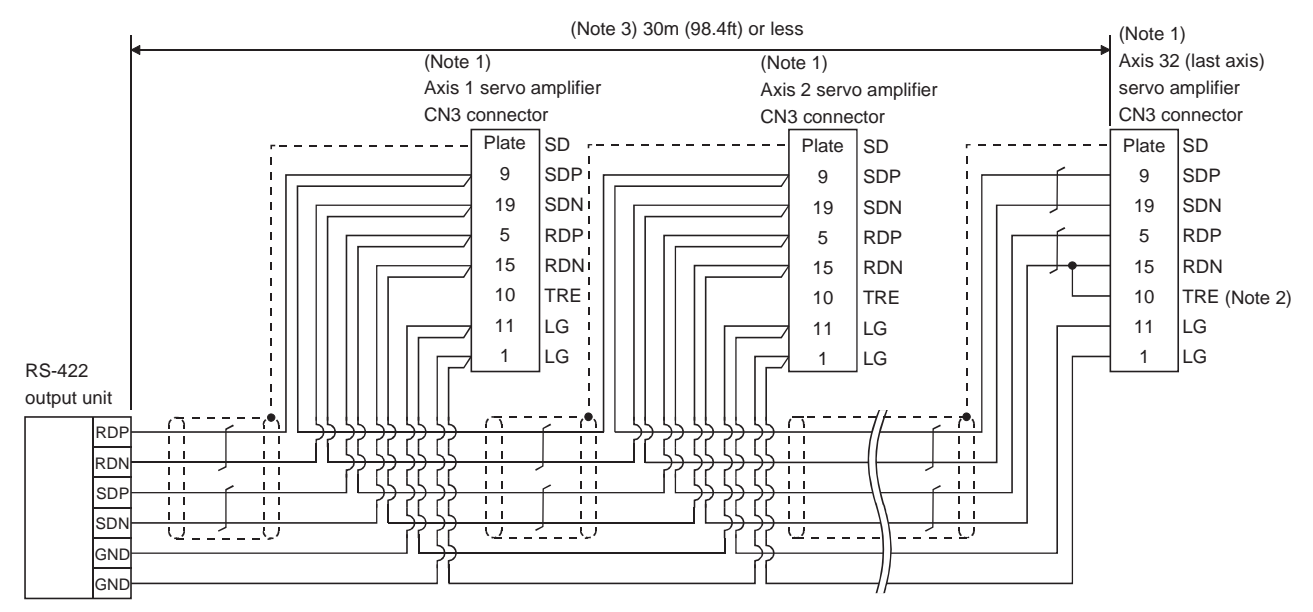

Note 1. Connector set MR-J2CN1 (3M)

Connector: 10120-3000PE

Shell kit: 10320-52F0-008

2. In the last axis, connect TRE and RDN.

3. 30m (98.4ft) or less in environment of little noise.

# 15.1.2 RS-232C configuration

# (1) Outline

A single axis of servo amplifier is operated.

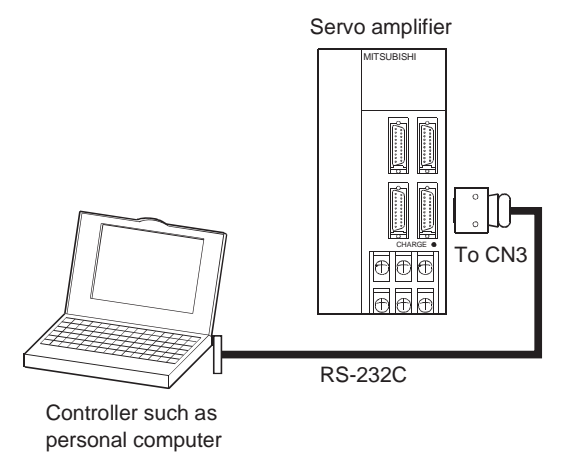

#### (2) Cable connection diagram

Wire as shown below. The communication cable for connection with the personal computer (MR-CPCATCBL3M) is available. (Refer to section 14.1.4.)

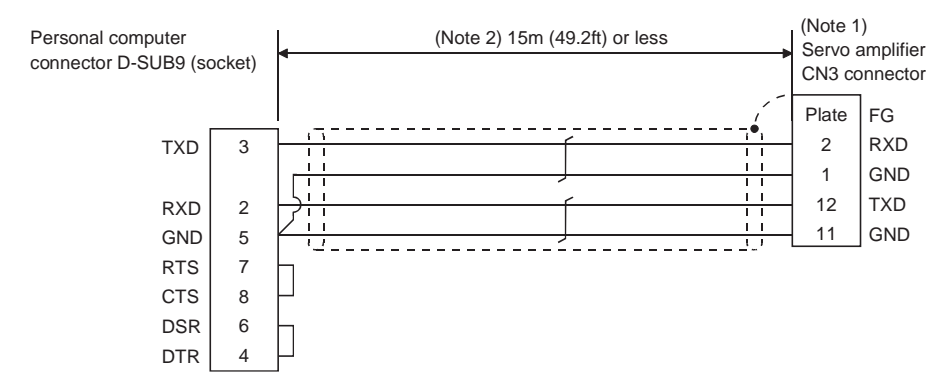

- Note 1. Connector set MR-J2CN1 (3M) Connector: 10120-6000EL
	- Shell kit: 10320-3210-000
	- 2. 15m (49.2ft) or less in environment of little noise. However, this distance should be 3m (9.84ft) or less for use at 38400bps or more baud rate.

# 15.2 Communication specifications

# 15.2.1 Communication overview

This servo amplifier is designed to send a reply on receipt of an instruction. The device which gives this instruction (e.g. personal computer) is called a master station and the device which sends a reply in response to the instruction (servo amplifier) is called a slave station. When fetching data successively, the master station repeatedly commands the slave station to send data.

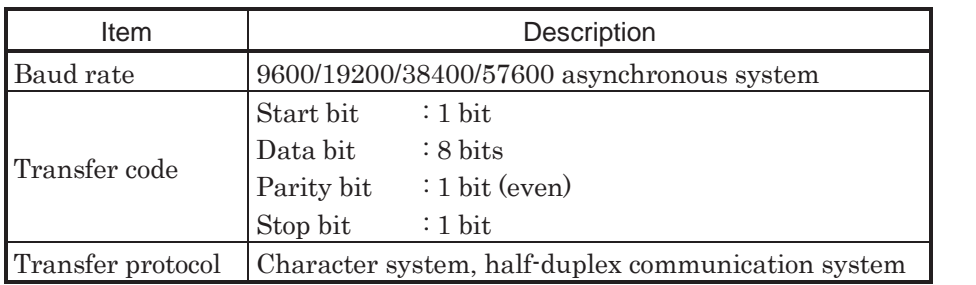

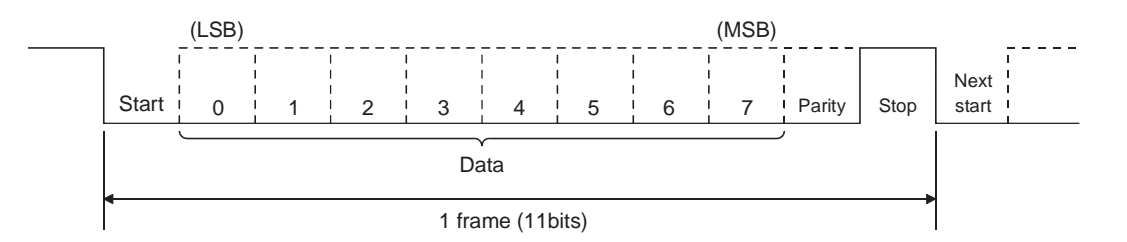

### 15.2.2 Parameter setting

When the RS-422/RS-232C communication function is used to operate the servo, set the communication specifications of the servo amplifier in the corresponding parameters.

After setting the values of these parameters, they are made valid by switching power off once, then on again.

#### (1) Serial communication baud rate

Choose the communication speed. Match this value to the communication speed of the sending end (master station).

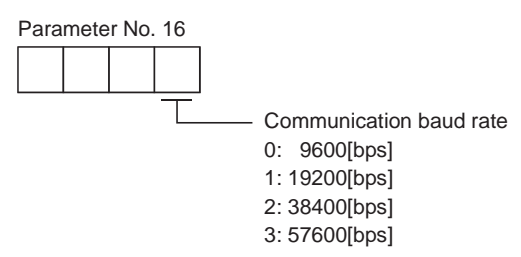

#### (2) Serial communication selection

Select the RS-422 or RS-232C communication standard. RS-422 and RS-232C cannot be used together.

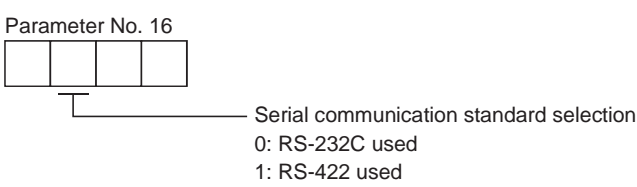

(3) Serial communication response delay time

Set the time from when the servo amplifier (slave station) receives communication data to when it sends back data. Set "0" to send back data in less than 800 $\mu$ s or "1" to send back data in 800 $\mu$ s or more.

Parameter No. 16

Serial communication response delay time

0: Invalid

1: Valid, reply sent in 800us or more

(4) Station number setting

Set the station number of the servo amplifier in parameter No. 15. The setting range is stations 0 to 31.

(5) Protocol station number selection

When communication is made without setting station numbers to servo amplifiers, choose "no station numbers" in parameter No. 57. The communication protocol will be free of station numbers.

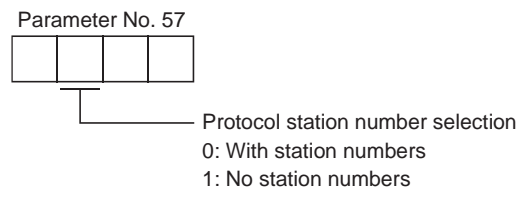

# 15.3 Protocol

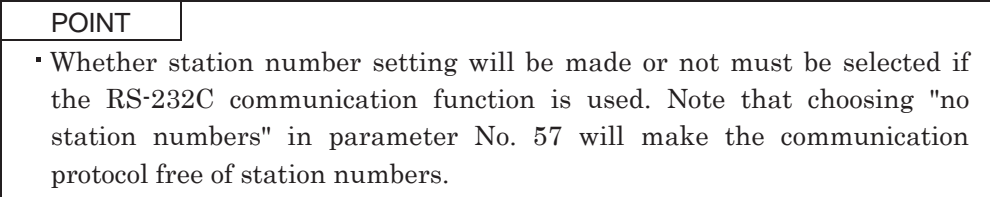

Since up to 32 axes may be connected to the bus, add a station number or group to the command, data No., etc. to determine the destination servo amplifier of data communication. Set the station number to each servo amplifier using the parameter and set the group to each station using the communication command. Transmission data is valid for the servo amplifier of the specified station number or group.

When "\*" is set as the station number added to the transmission data, the transmission data is made valid for all servo amplifiers connected. However, when return data is required from the servo amplifier in response to the transmission data, set "0" to the station number of the servo amplifier which must provide the return data.

### (1) Transmission of data from the controller to the servo

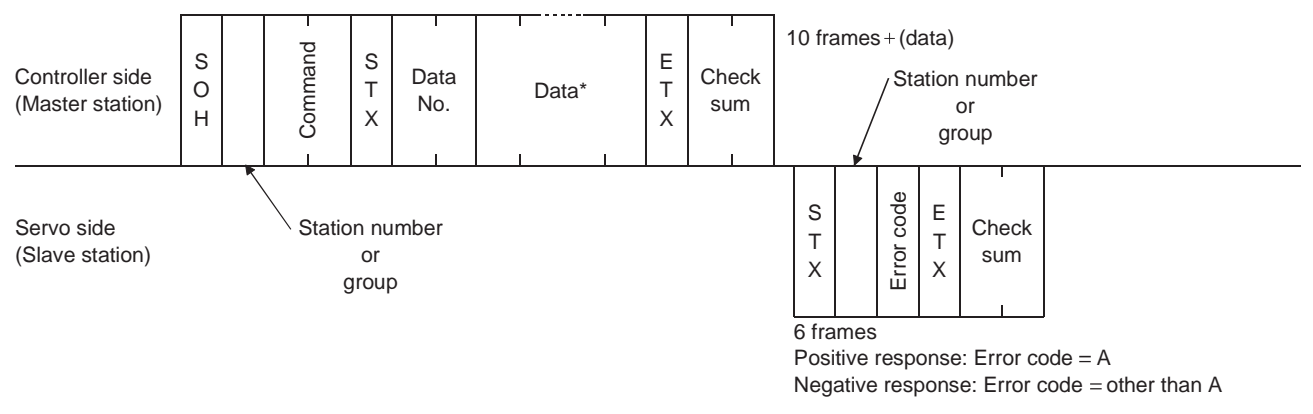

(2) Transmission of data request from the controller to the servo

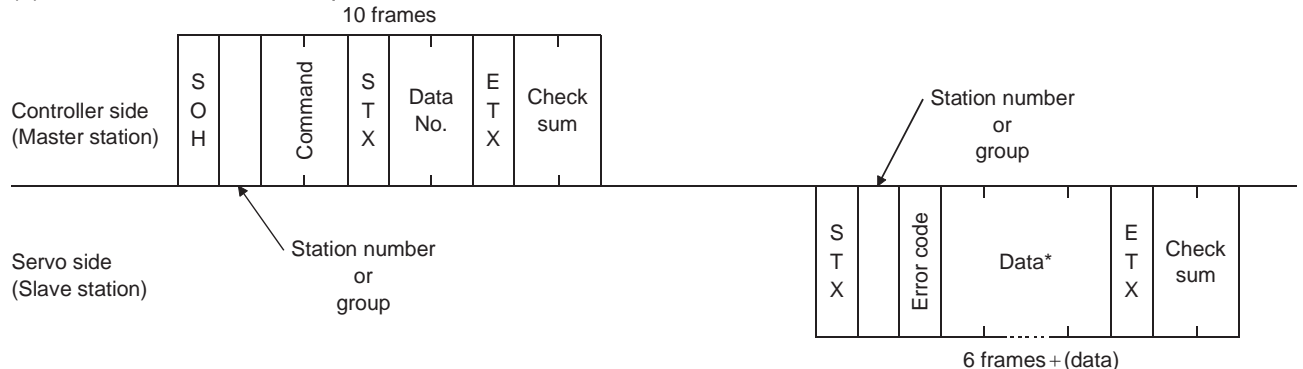

# (3) Recovery of communication status by time-out

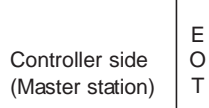

EOT causes the servo to return to the receive neutral status.

Servo side (Slave station)

# (4) Data frames

The data length depends on the command.

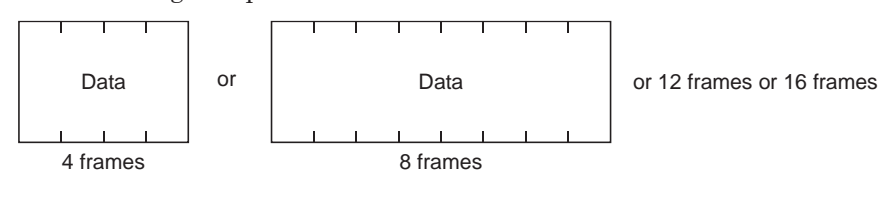

### 15.4 Character codes

#### (1) Control codes

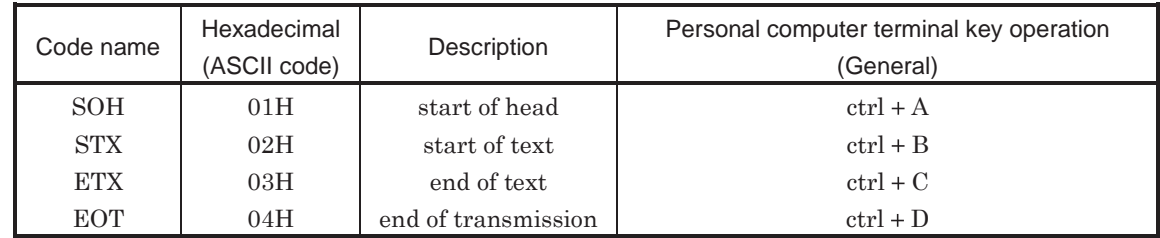

# (2) Codes for data

ASCII codes are used.

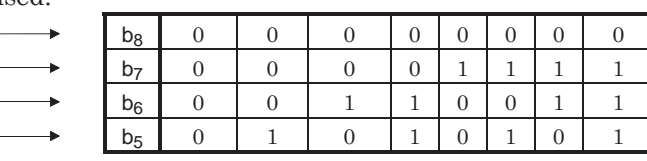

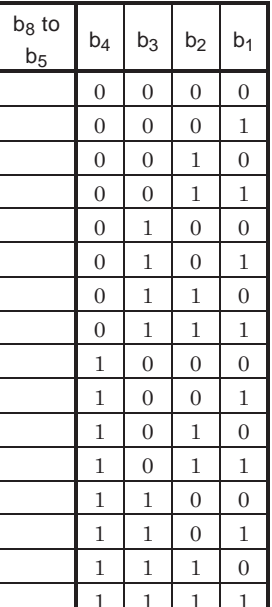

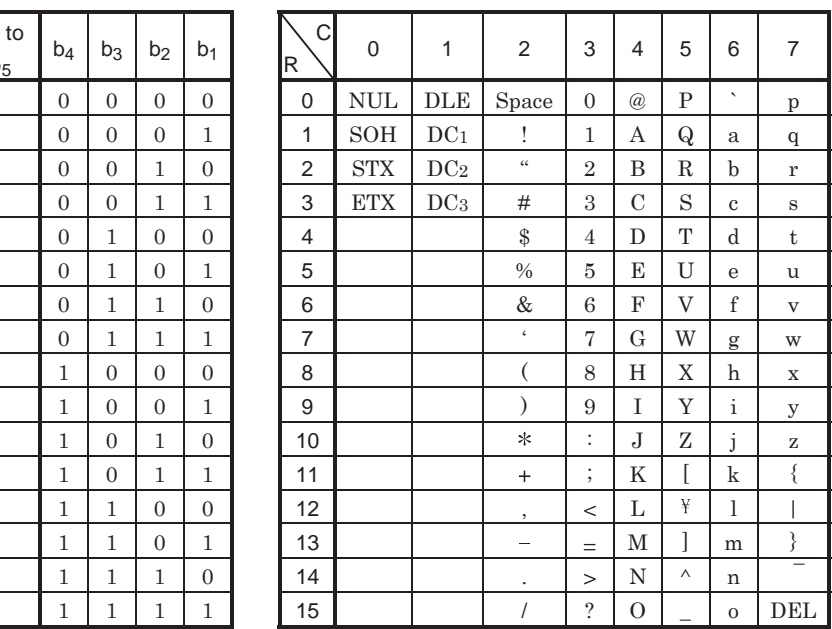

# (3) Station numbers

You may set 32 station numbers from station 0 to station 31 and the ASCII unit codes are used to specify the stations.

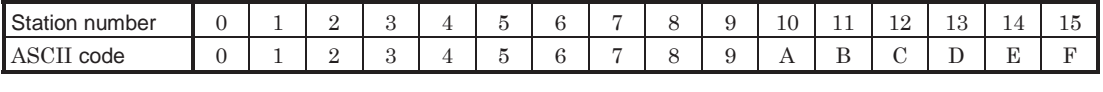

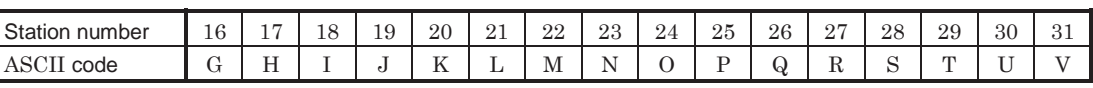

For example, "30H" is transmitted in hexadecimal for the station number of "0" (axis 1).

#### (4) Group

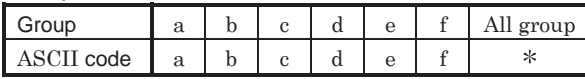

For example, "61H" is transmitted in hexadecimal for group a.

# 15.5 Error codes

Error codes are used in the following cases and an error code of single-code length is transmitted.

On receipt of data from the master station, the slave station sends the error code corresponding to that data to the master station.

The error code sent in upper case indicates that the servo is normal and the one in lower case indicates that an alarm occurred.

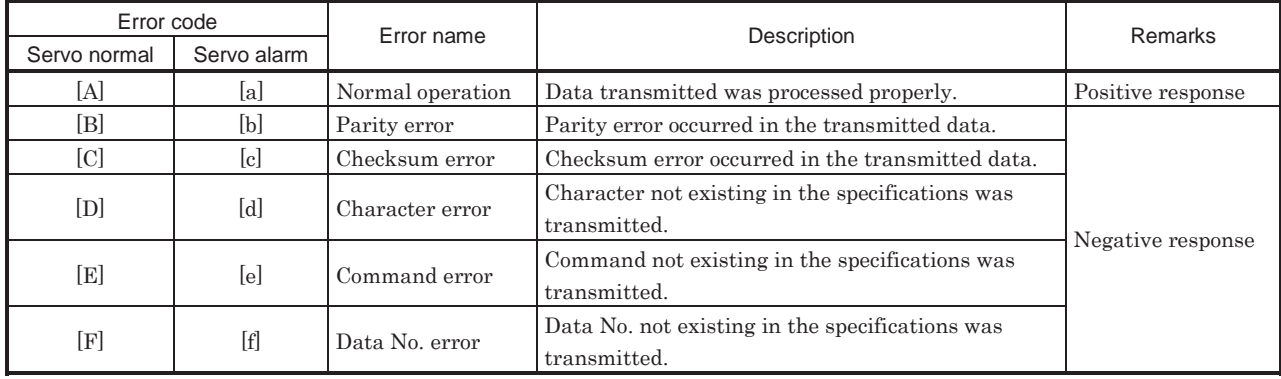

### 15.6 Checksum

The checksum is a ASCII-coded hexadecimal representing the lower two digits of the sum of ASCII-coded hexadecimal numbers up to ETX, with the exception of the first control code (STX or SOH).

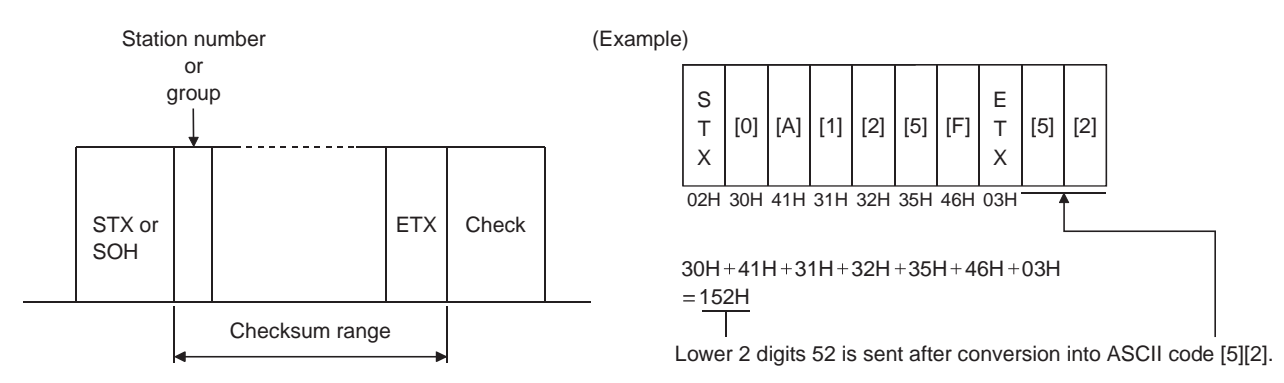

### 15.7 Time-out operation

The master station transmits EOT when the slave station does not start reply operation (STX is not received) 300[ms] after the master station has ended communication operation. 100[ms] after that, the master station retransmits the message. Time-out occurs if the slave station does not answer after the master station has performed the above operation three times. (Communication error)

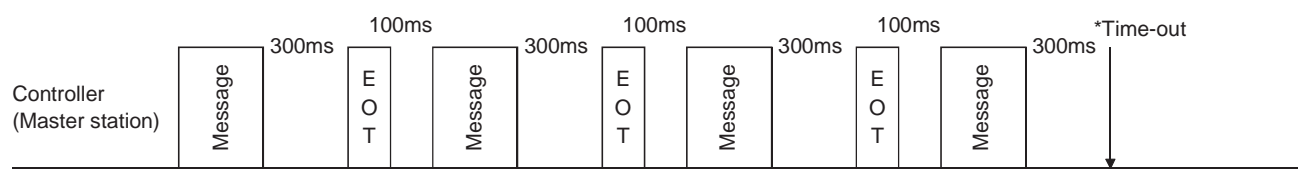

Servo (Slave station)

#### 15.8 Retry operation

When a fault occurs in communication between the master and slave stations, the error code in the response data from the slave station is a negative response code ([B] to  $[F]$ , [b] to  $[f]$ ). In this case, the master station retransmits the message which was sent at the occurrence of the fault (Retry operation). A communication error occurs if the above operation is repeated and results in the error three or more consecutive times.

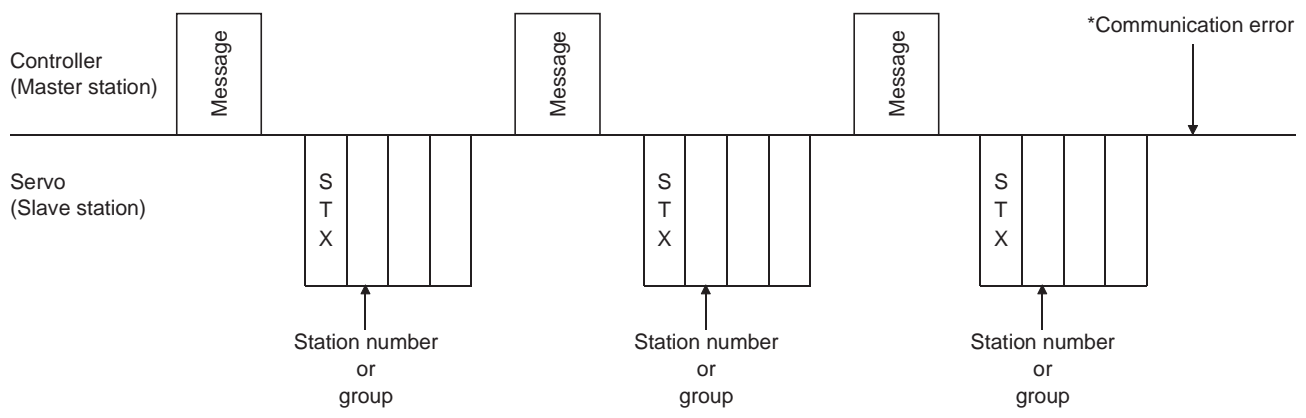

Similarly, when the master station detects a fault (e.g. checksum, parity) in the response data from the slave station, the master station retransmits the message which was sent at the occurrence of the fault. A communication error occurs if the retry operation is performed three times.

### 15.9 Initialization

After the slave station is switched on, it cannot reply to communication until the internal initialization processing terminates. Hence, at power-on, ordinary communication should be started after.

- (1) 1s or more time has elapsed after the slave station is switched on; and
- (2) Making sure that normal communication can be made by reading the parameter or other data which does not pose any safety problems.

#### 15.10 Communication procedure example

The following example reads the set value of parameter No.2 "function selection 1" from the servo amplifier of station 0.

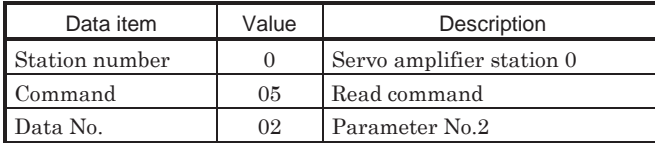

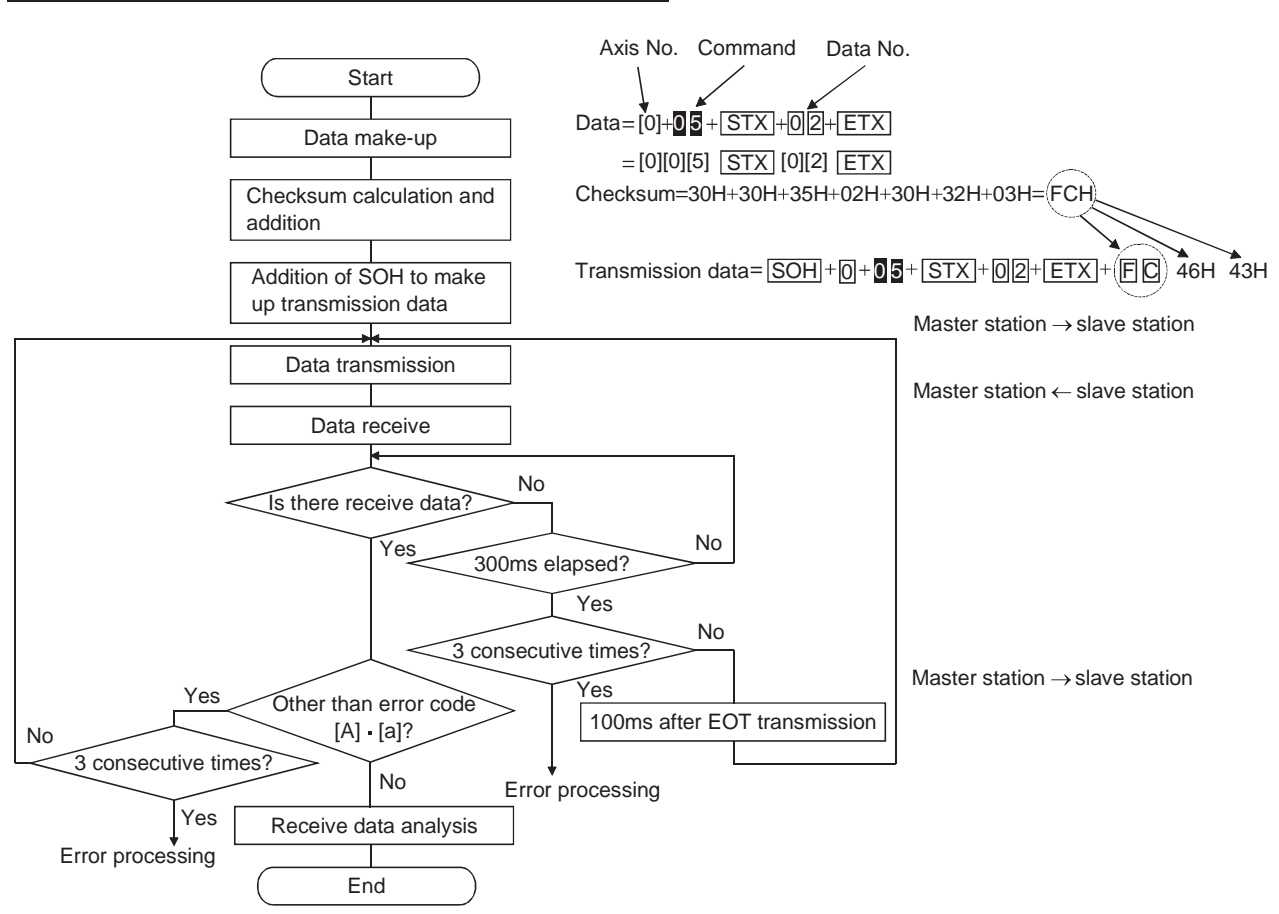

# 15.11 Command and data No. list

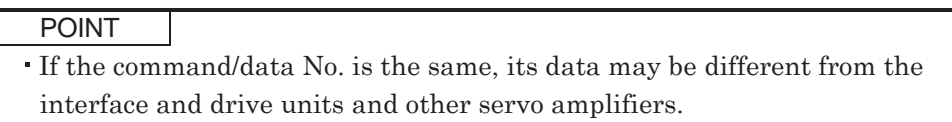

# 15.11.1 Read commands

# (1) Status display (Command [0][1])

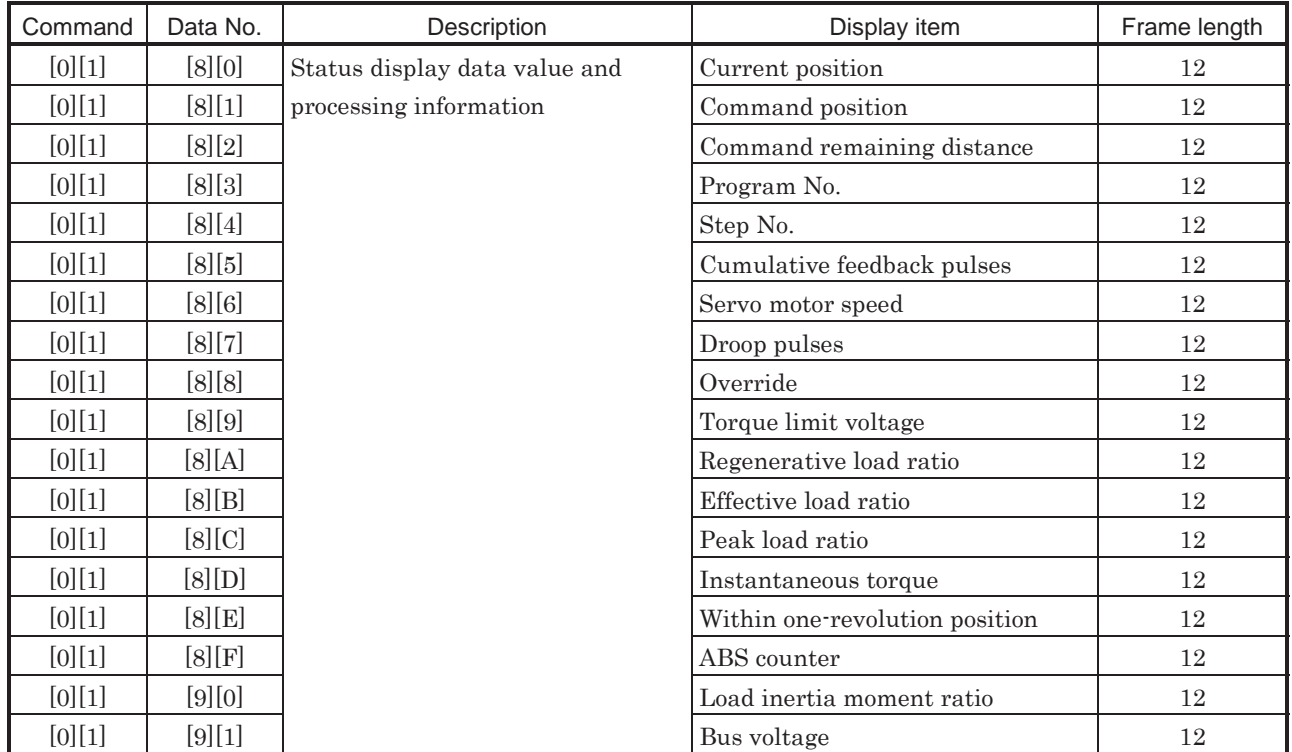

# (2) Parameter (Command [0][5])

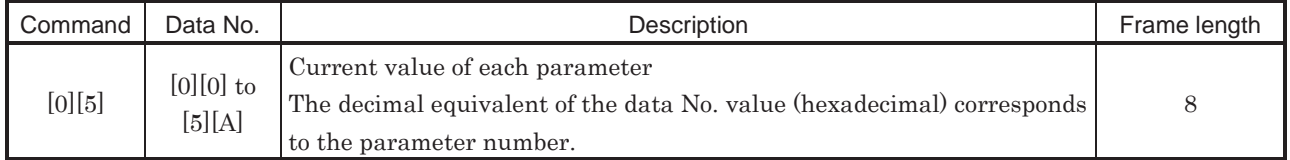

# (3) External I/O signals (Command [1][2])

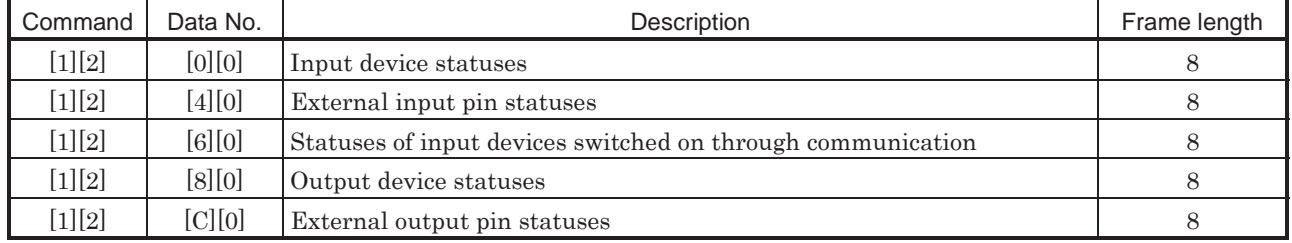

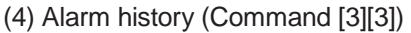

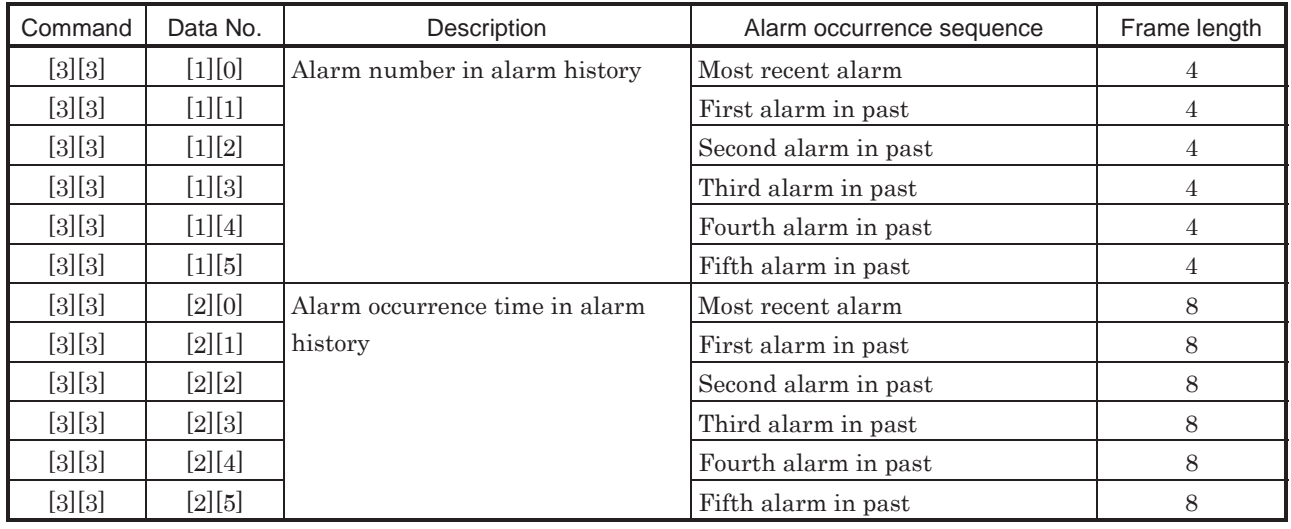

# $(5)$  Current alarm (Command  $[0][2] \cdot [3][5])$

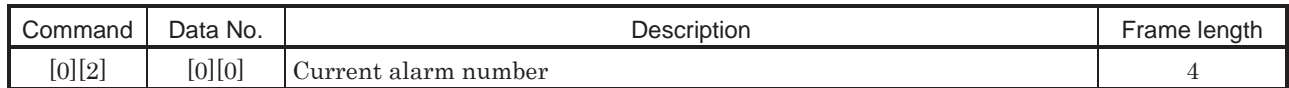

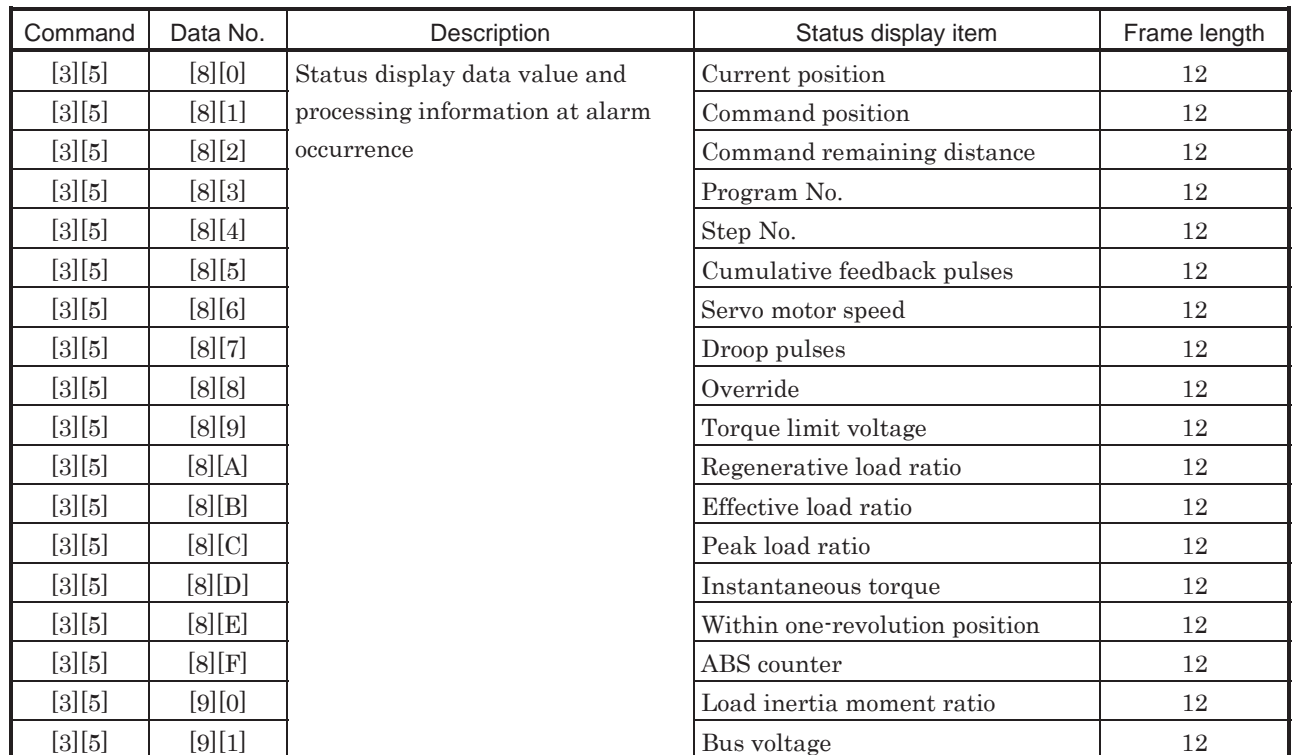

# 15. COMMUNICATION FUNCTIONS

# (6) Current position latch data (Command [6][C])

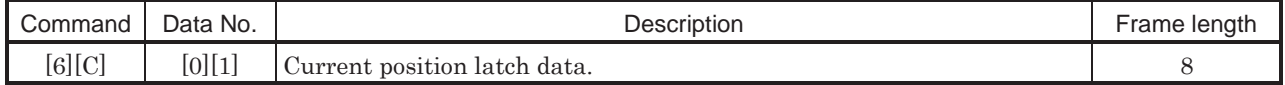

# (7) General-purpose register (Rx) value (Command [6][D])

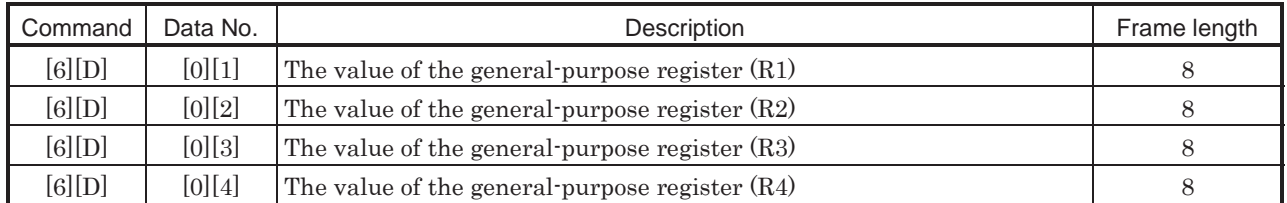

# (8) General-purpose register (Dx) value (Command [6][E])

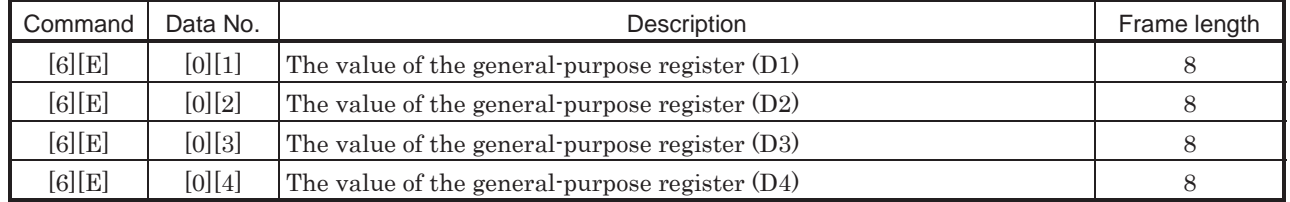

# (9) Group setting (Command [1][F])

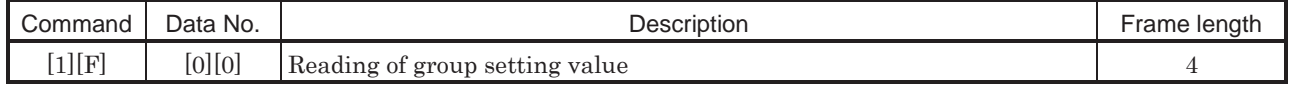

# (10) Software version (Command [0][2])

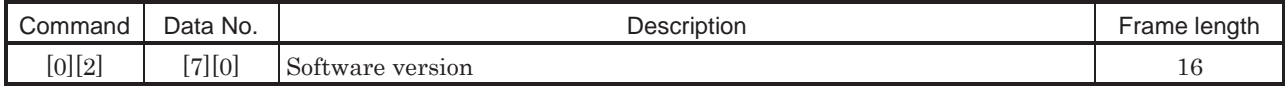

# 15.11.2 Write commands

# (1) Status display (Command [8][1])

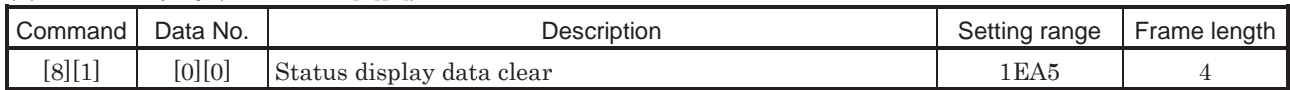

### (2) Parameter (Command [8][4])

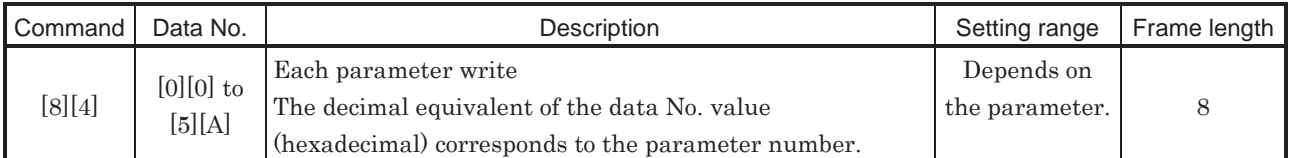

# (3) External I/O signal (Command [9][2])

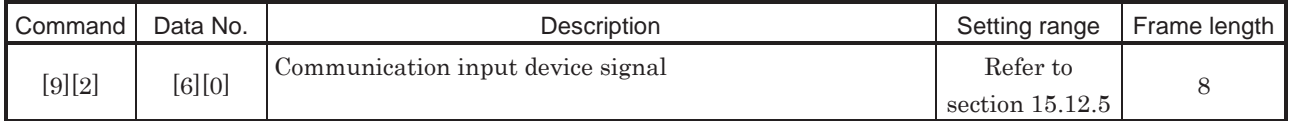

# (4) Alarm history (Command [8][2])

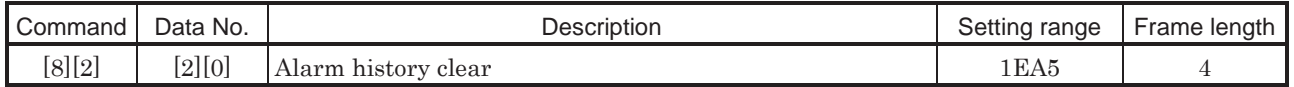

# (5) Current alarm (Command [8][2])

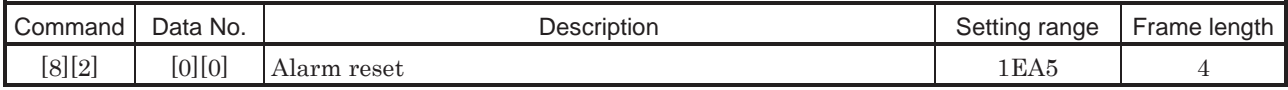

# (6) General-purpose register (Rx) value (Command [B][9])

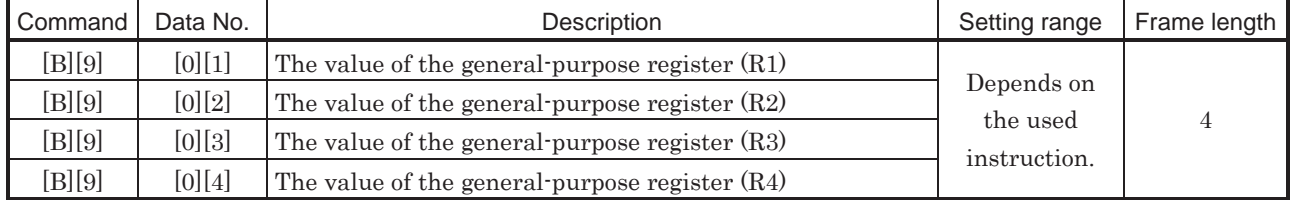

# (7) General-purpose register (Dx) value (Command [B][A])

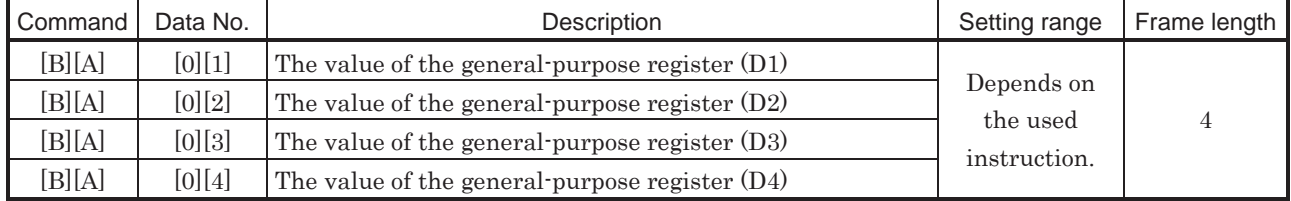

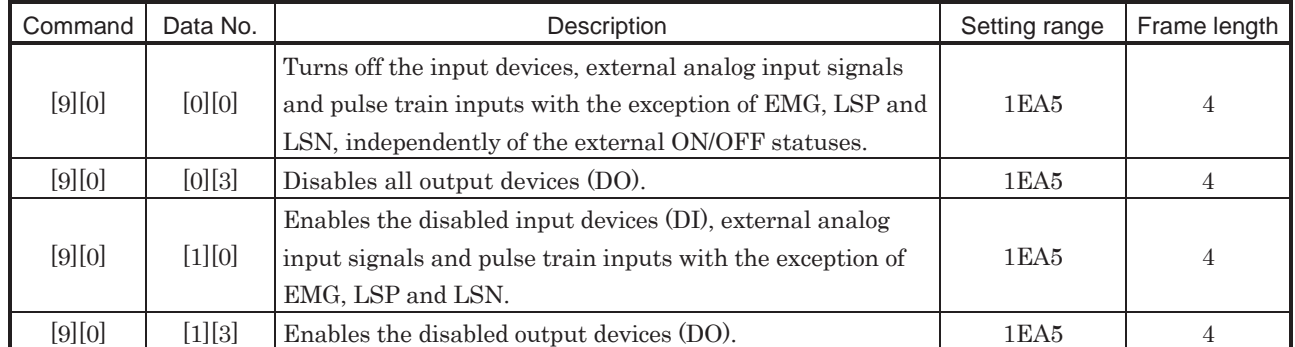

# (8) External input signal disable (Command [9][0])

# (9) Operation mode selection (Command [8][B])

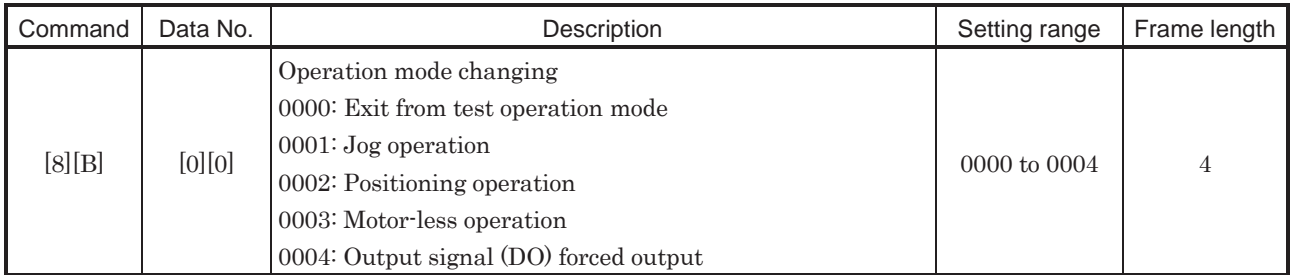

# (10) Data for test operation mode (Command  $[9][2] \cdot [A][0])$

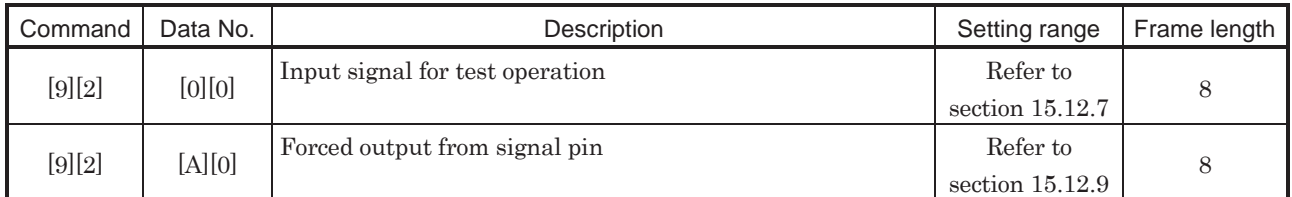

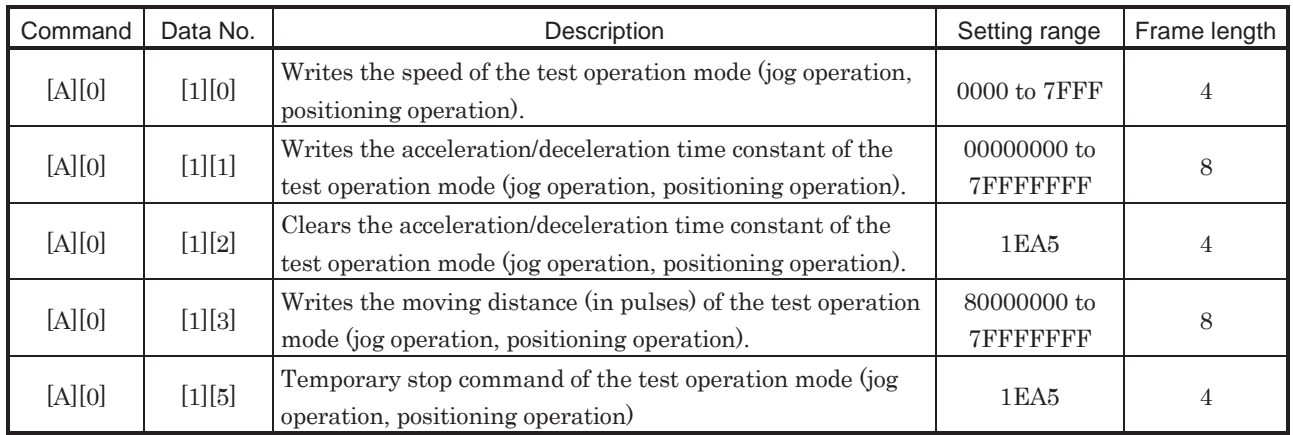

# (11) Group setting (Command [9][F])

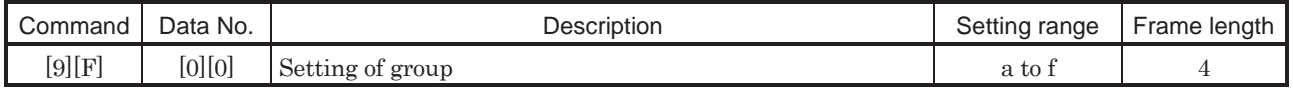

# 15.12 Detailed explanations of commands

### 15.12.1 Data processing

When the master station transmits a command  $+$  data No. or a command  $+$  data No.  $+$  data to a slave station, the servo amplifier returns a reply or data according to the purpose.

When numerical values are represented in these send data and receive data, they are represented in decimal, hexadecimal, etc.

Therefore, data must be processed according to the application.

Since whether data must be processed or not and how to process data depend on the monitoring, parameters, etc., follow the detailed explanation of the corresponding command.

The following methods are how to process send and receive data when reading and writing data.

# (1) Processing the read data

When the display type is 0, the eight-character data is converted from hexadecimal to decimal and a decimal point is placed according to the decimal point position information.

When the display type is 1, the eight-character data is used unchanged.

The following example indicates how to process the receive data "003000000929" given to show. The receive data is as follows.

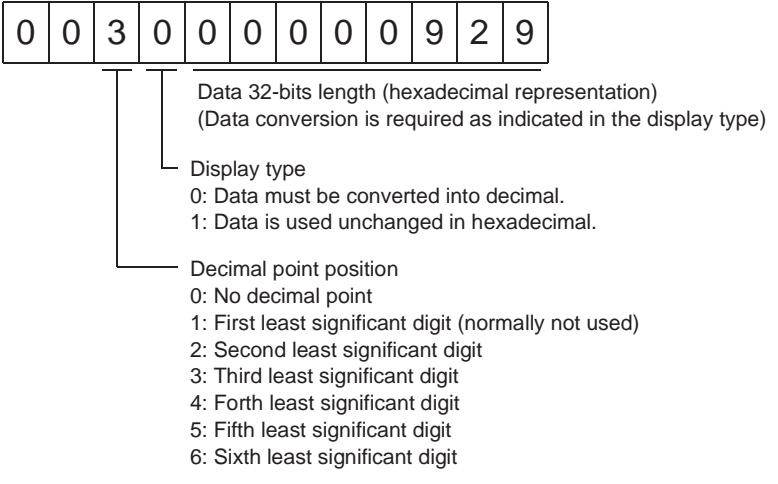

Since the display type is "0" in this case, the hexadecimal data is converted into decimal. 00000929H-2345

As the decimal point position is "3", a decimal point is placed in the third least significant digit. Hence, "23.45" is displayed.

### (2) Writing the processed data

When the data to be written is handled as decimal, the decimal point position must be specified. If it is not specified, the data cannot be written. When the data is handled as hexadecimal, specify "0" as the decimal point position.

The data to be sent is the following value.

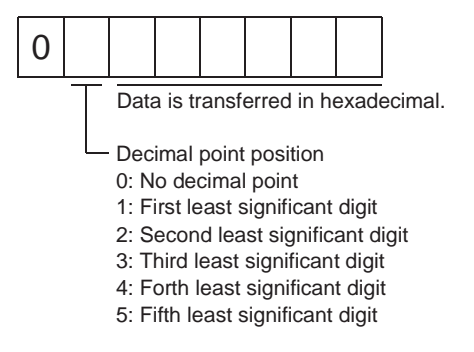

By way of example, here is described how to process the set data when a value of "15.5" is sent. Since the decimal point position is the second digit, the decimal point position data is "2". As the data to be sent is hexadecimal, the decimal data is converted into hexadecimal.

 $155 \rightarrow 9B$ 

Hence, "0200009B" is transmitted.

### 15.12.2 Status display

### (1) Status display data read

When the master station transmits the data No. to the slave station, the slave station sends back the data value and data processing information.

(a) Transmission

Transmit command [0][1] and the data No. corresponding to the status display item to be read. Refer to section 15.11.1.

# (b) Reply

The slave station sends back the status display data requested.

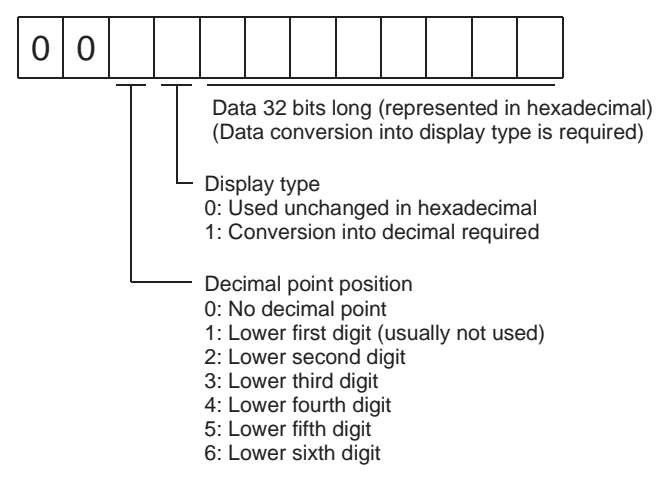

# (2) Status display data clear

The cumulative feedback pulse data of the status display is cleared. Send this command immediately after reading the status display item. The data of the status display item transmitted is cleared to zero.

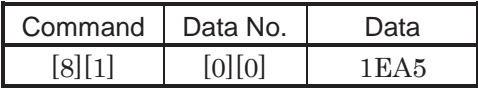

For example, after sending command [0][1] and data No. [8][0] and receiving the status display data, send command [8][1], data No. [0][0] and data [1EA5] to clear the cumulative feedback pulse value to zero.

# 15.12.3 Parameter

### (1) Parameter read

Read the parameter setting.

(a) Transmission

Transmit command [0][5] and the data No. corresponding to the parameter No.

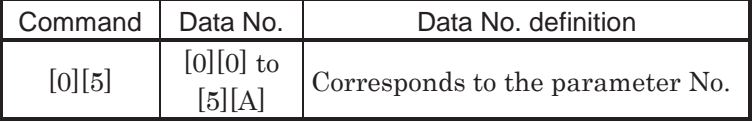

(b) Reply

The slave station sends back the data and processing information of the requested parameter No.

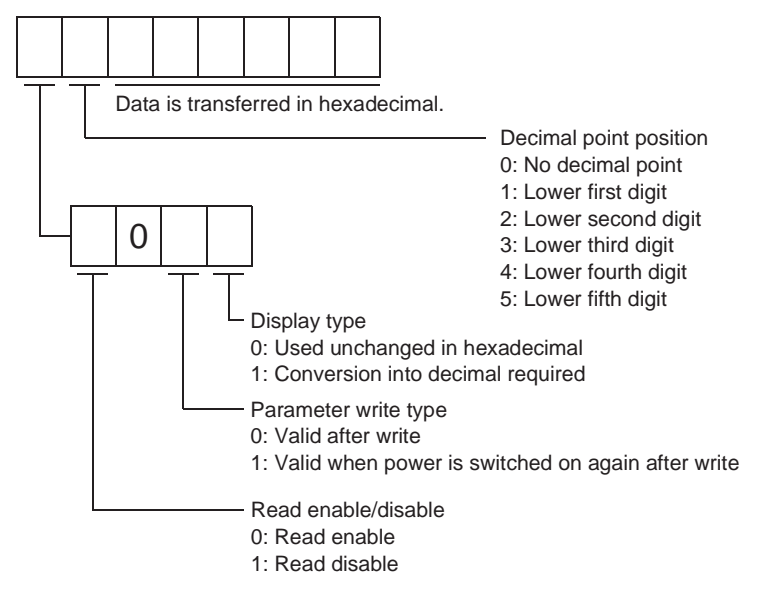

Enable/disable information changes according to the setting of parameter No.19 "parameter write inhibit". When the enable/disable setting is read disable, ignore the parameter data part and process it as unreadable.

# (2) Parameter write

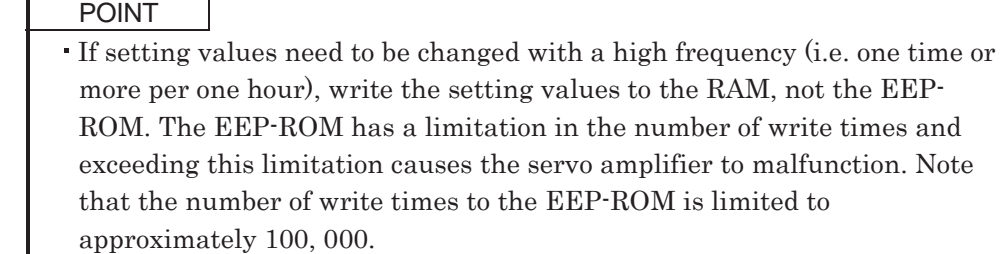

Write the parameter setting.

Write the value within the setting range. Refer to section 5.1 for the setting range.

Transmit command [8][4], the data No., and the set data.

The data number is represented in hexadecimal. The decimal value converted from the data number value corresponds to the parameter number. Refer to  $(1)$  (a) in this section.

When the data to be written is handled as decimal, the decimal point position must be specified. If it is not specified, data cannot be written. When the data is handled as hexadecimal, specify 0 as the decimal point position.

Write the data after making sure that it is within the upper/lower limit value range given in section 5.1.2. Read the parameter data to be written, confirm the decimal point position, and create transmission data to prevent error occurrence. On completion of write, read the same parameter data to verify that data has been written correctly.

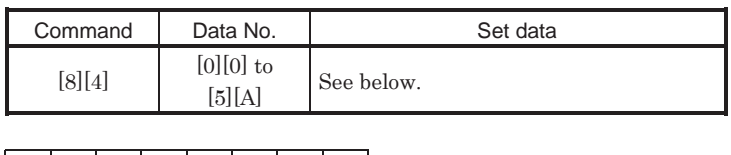

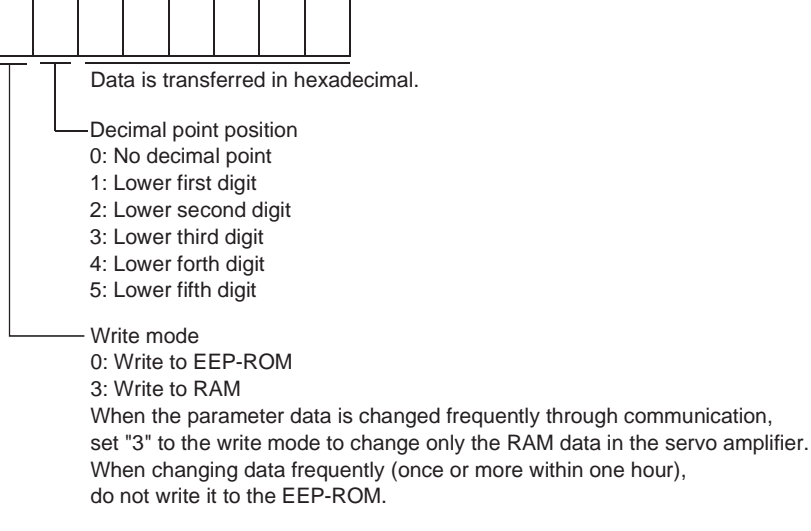

# 15.12.4 External I/O signal statuses

#### (1) Reading of input device statuses

Read the statuses of the input devices.

(a) Transmission

Transmit command [1][2] and data No. [0][0].

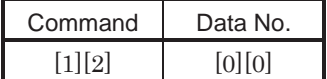

(b) Reply

The slave station sends back the statuses of the input pins.

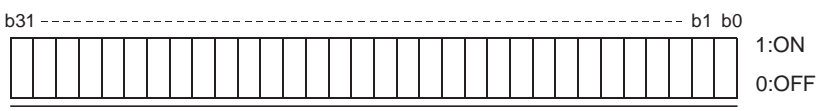

Command of each bit is transmitted to the master station as hexadecimal data.

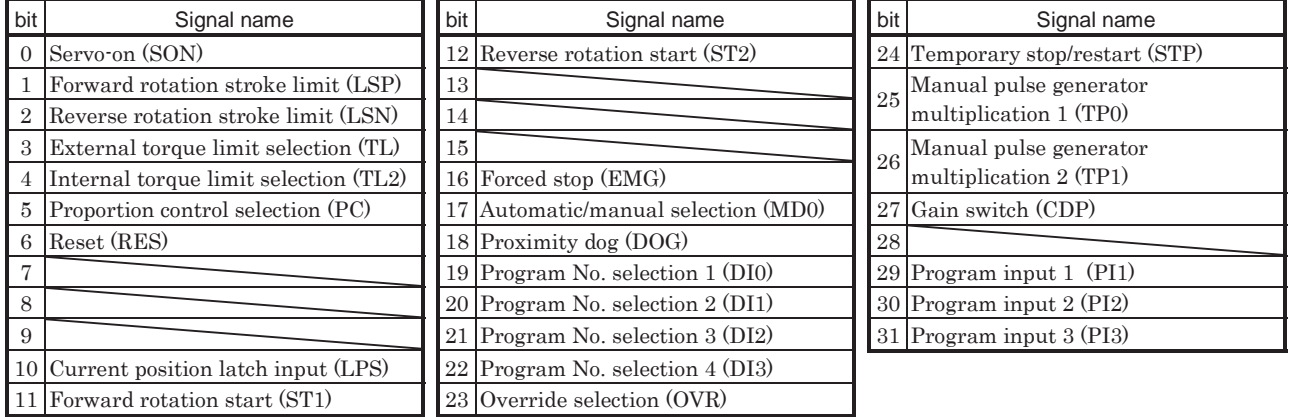

#### (2) External input pin status read

Read the ON/OFF statuses of the external output pins.

(a) Transmission

Transmit command [1][2] and data No. [4][0].

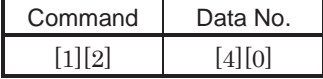

# (b) Reply

The ON/OFF statuses of the input pins are sent back.

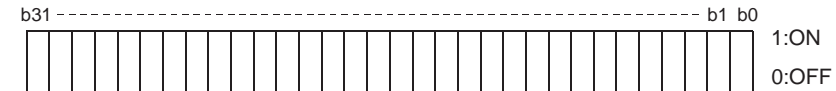

Command of each bit is transmitted to the master station as hexadecimal data.

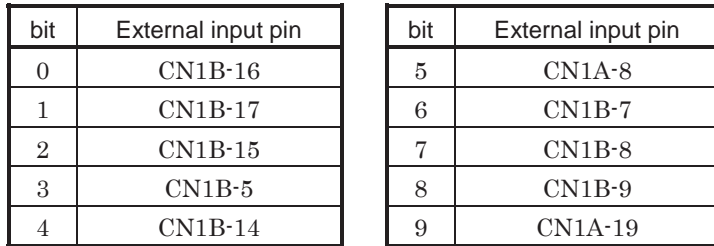

(3) Read of the statuses of input devices switched on through communication

Read the ON/OFF statuses of the input devices switched on through communication.

(a) Transmission

Transmit command [1][2] and data No. [6][0].

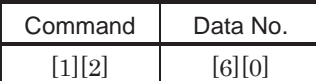

(b) Reply

The slave station sends back the statuses of the input pins.

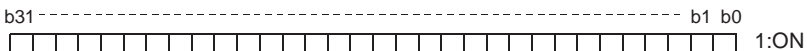

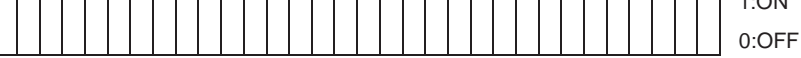

Command of each bit is transmitted to the master station as hexadecimal data.

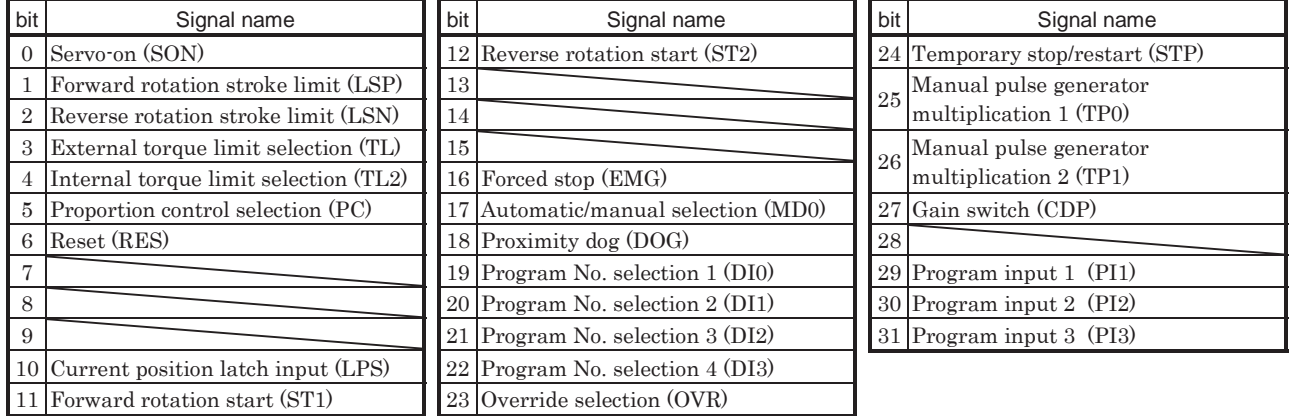

# (4) External output pin status read

Read the ON/OFF statuses of the external output pins.

(a) Transmission

Transmit command [1][2] and data No. [C][0].

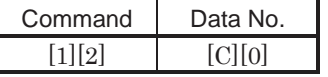

# (b) Reply

The slave station sends back the ON/OFF statuses of the output pins.

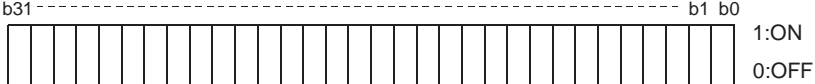

Command of each bit is transmitted to the master

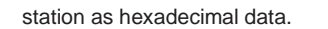

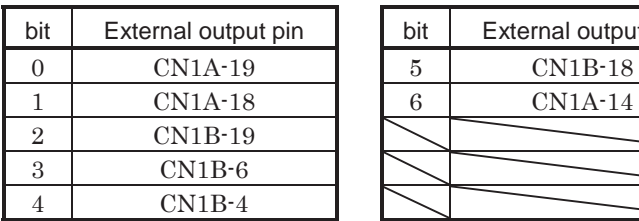

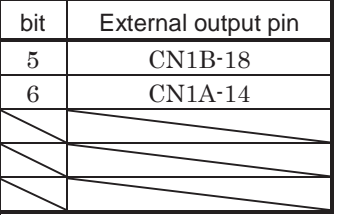

**b**1

┓

#### (5) Read of the statuses of output devices

Read the ON/OFF statuses of the output devices. (a) Transmission

Transmit command [1][2] and data No. [8][0].

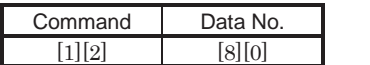

(b) Reply

The slave station sends back the statuses of the output devices.

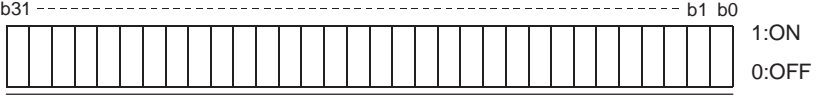

Command of each bit is transmitted to the master station as hexadecimal data.

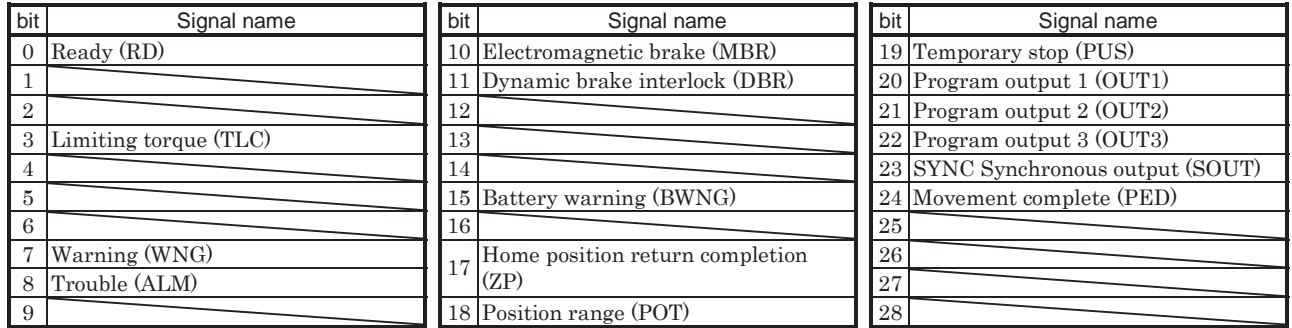

15.12.5 Input devices ON/OFF

POINT The ON/OFF states of all devices in the servo amplifier are the states of the data received last. Hence, when there is a device which must be kept ON, send data which turns that device ON every time.

Each input device can be switched on/off. However, when the device to be switched off exists in the external input signal, also switch off that input signal. Send command [9][2], data No. [6][0] and data.

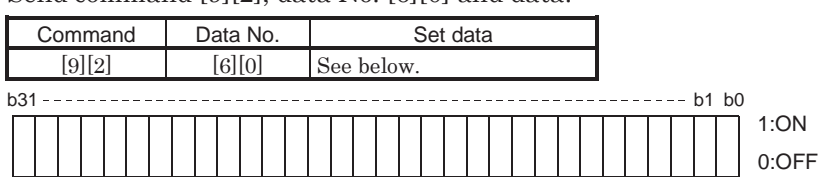

Command of each bit is transmitted to the slave station as hexadecimal data.

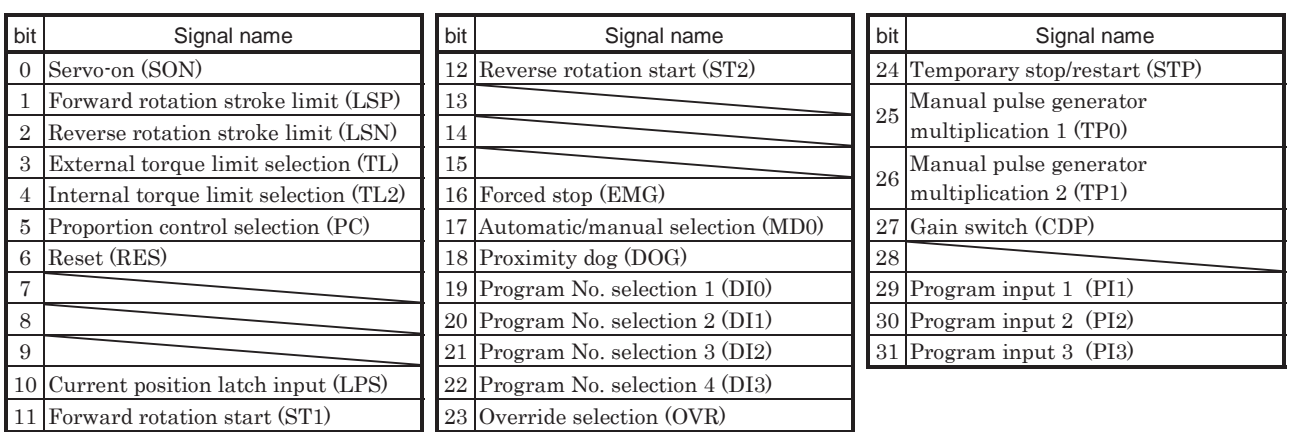

# 15.12.6 Disable/enable of I/O devices (DIO)

Inputs can be disabled independently of the I/O devices ON/OFF. When inputs are disabled, the input signals (devices) are recognized as follows. Among the input devices, EMG, LSP and LSN cannot be disabled.

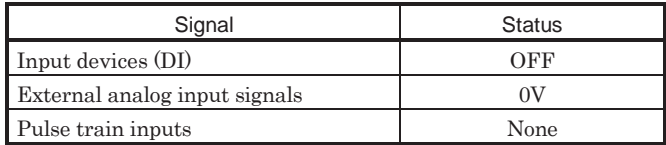

(1) Disabling/enabling the input devices (DI), external analog input signals and pulse train inputs with the exception of EMG, LSP and LSN.

Transmit the following communication commands.

(a) Disable

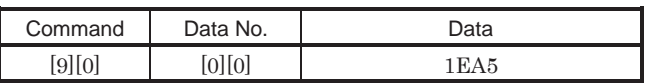

(b) Enable

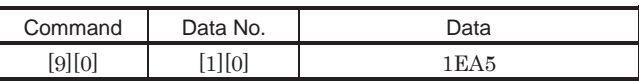

(2) Disabling/enabling the output devices (DO).

Transmit the following communication commands.

(a) Disable

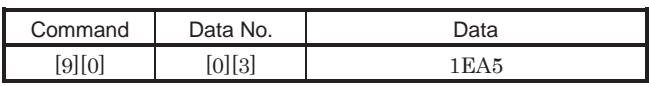

(b) Enable

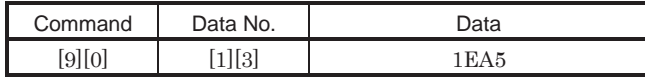

# 15.12.7 Input devices ON/OFF (test operation)

Each input devices can be turned on/off for test operation. when the device to be switched off exists in the external input signal, also switch off that input signal.

Send command [9] [2], data No. [0] [0] and data.

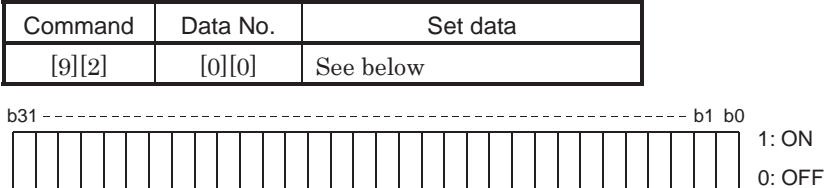

Command of each bit is transmitted to the slave station as hexadecimal data.

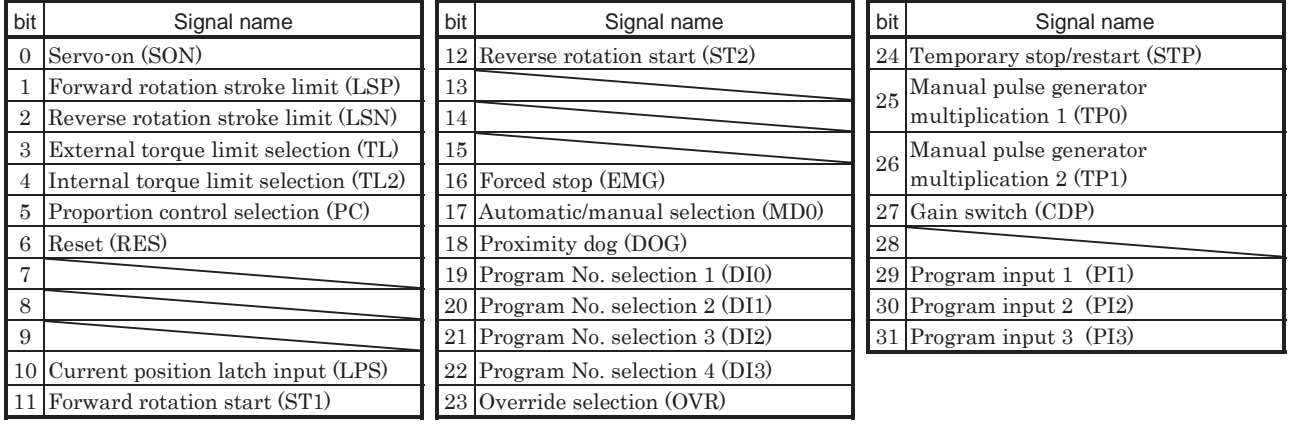

### 15.12.8 Test operation mode

#### (1) Instructions for test operation mode

The test operation mode must be executed in the following procedure. If communication is interrupted for longer than 0.5s during test operation, the servo amplifier causes the motor to be decelerated to a stop and servo-locked. To prevent this, continue communication without a break, e.g. monitor the status display.

### (a) Execution of test operation

- 1) Turn off all input devices.
- 2) Disable the input devices.

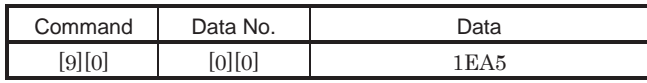

3) Choose the test operation mode.

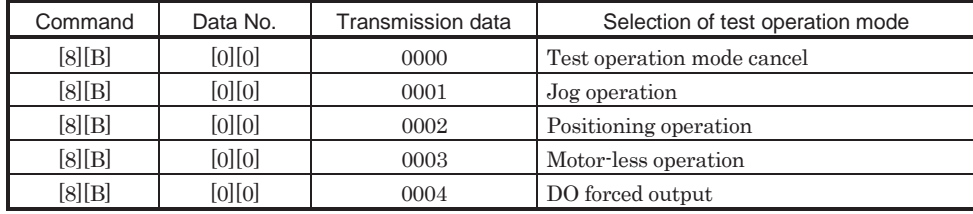

4) Set the data needed for test operation.

5) Start.

6) Continue communication using the status display or other command.

(b) Termination of test operation

To terminate the test operation mode, complete the corresponding operation and.

1) Clear the test operation acceleration/deceleration time constant.

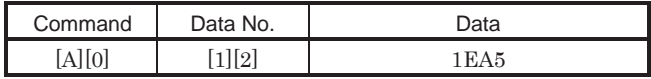

2) Cancel the test operation mode.

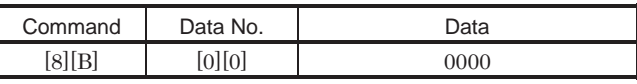

3) Enable the disabled input devices.

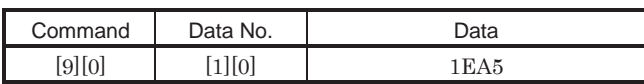

### (2) Jog operation

Transmit the following communication commands.

(a) Setting of jog operation data

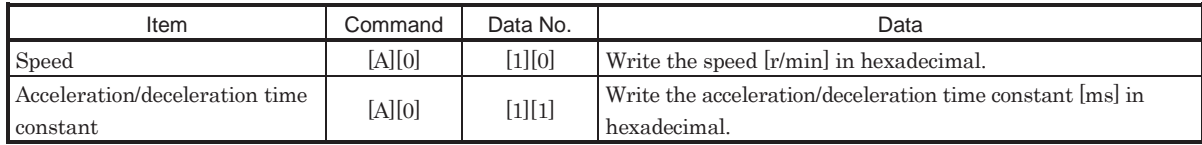

#### (b) Start

Turn on the input devices  $SON \cdot LSP \cdot LSN$  and  $ST1/ST2$  by using command  $[9][2] + data$  No. [0][0].

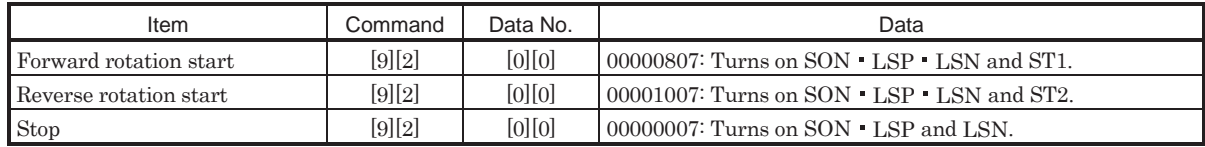

# (3) Positioning operation

Transmit the following communication commands.

(a) Setting of positioning operation data

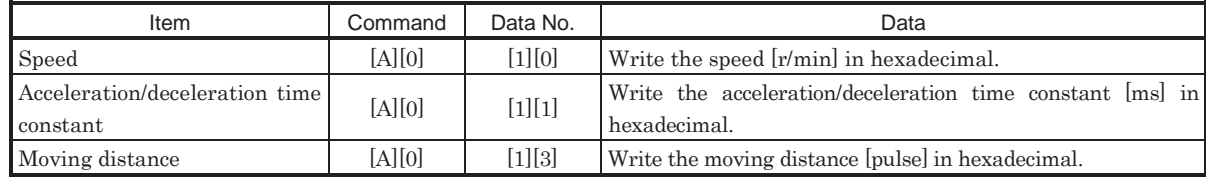

#### (b) Input of servo-on stroke end

Turn on the input devices  $SON \cdot LSP$  and  $LSN$  by using command  $[9][2] + data$  No.  $[0][0]$ .

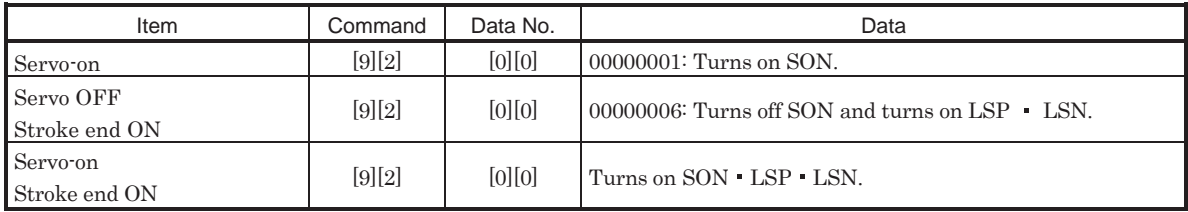

# (c) Start of positioning operation

Transmit the speed and acceleration/deceleration time constant, turn on the servo-on (SON) and forward/reverse rotation stroke end (LSP LSN), and then send the moving distance to start positioning operation. After that, positioning operation will start every time the moving distance is transmitted. To start opposite rotation, send the moving distance of a negative value.

When the servo-on (SON) and forward/reverse rotation stroke end (LSP LSN) are off, the transmission of the moving distance is invalid. Therefore, positioning operation will not start if the servo-on (SON) and forward/reverse rotation stroke end (LSP · LSN) are turned on after the setting of the moving distance.

# (d) Temporary stop

A temporary stop can be made during positioning operation.

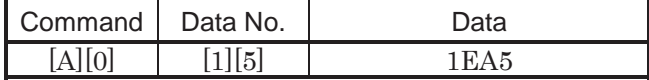

Retransmit the same communication commands as at the start time to resume operation.

To stop positioning operation after a temporary stop, retransmit the temporary stop communication command. The remaining moving distance is then cleared.

# 15.12.9 Output signal pin ON/OFF output signal (DO) forced output

In the test operation mode, the output signal pins can be turned on/off independently of the servo status. Using command [9][0], disable the output signals in advance.

# (1) Choosing DO forced output in test operation mode

Transmit command  $[8][B] + data No. [0][0] + data "0004" to choose DO forced output.$ 

$$
\begin{array}{c|c|c|c|c|c|c|c|c} \hline 0 & 0 & 4 \\ \hline \end{array}
$$

Selection of test operation mode 4: DO forced output (output signal forced output)

### (2) External output signal ON/OFF

Transmit the following communication commands.

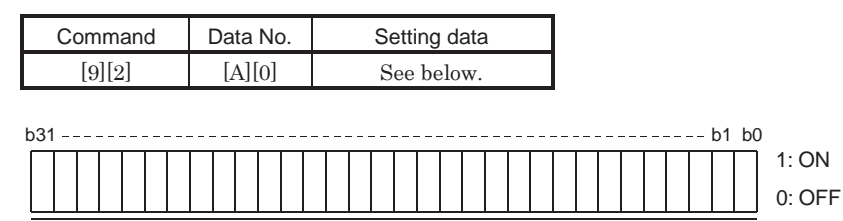

Command of each bit is sent to the slave station in hexadecimal.

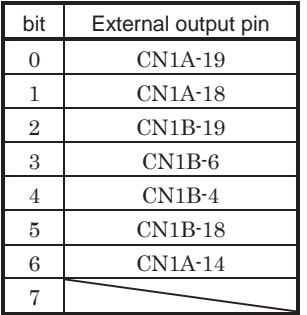

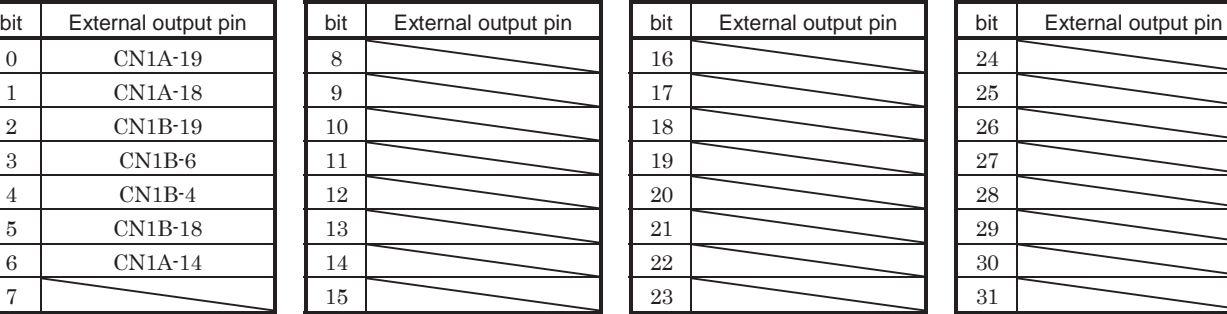

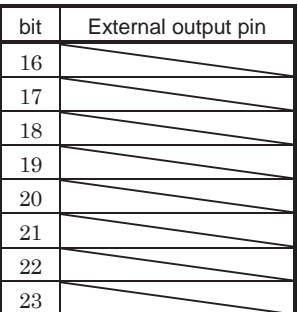

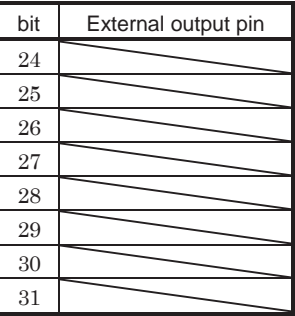

# 15.12.10 Alarm history

### (1) Alarm No. read

Read the alarm No. which occurred in the past. The alarm numbers and occurrence times of No.0 (last alarm) to No.5 (sixth alarm in the past) are read.

(a) Transmission

Send command [3][3] and data No. [1][0] to [1][5]. Refer to section 15.11.1.

(b) Reply

The alarm No. corresponding to the data No. is provided.

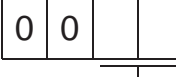

Alarm No. is transferred in decimal.

For example, "0032" means AL.32 and "00FF" AL.\_ (no alarm).

# (2) Alarm occurrence time read

Read the occurrence time of alarm which occurred in the past.

The alarm occurrence time corresponding to the data No. is provided in terms of the total time beginning with operation start, with the minute unit omitted.

(a) Transmission

Send command  $[3][3]$  and data No.  $[2][0]$  to  $[2][5]$ . Refer to section 15.11.1.

(b) Reply

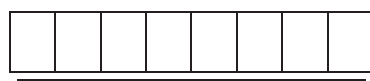

 $\overline{\phantom{a}}$  The alarm occurrence time is transferred in decimal. Hexadecimal must be converted into decimal.

For example, data  $[0][1][F][5]$  indicates that the alarm occurred 501 hours after start of operation.

### (3) Alarm history clear

Erase the alarm history.

Send command [8][2] and data No. [2][0].

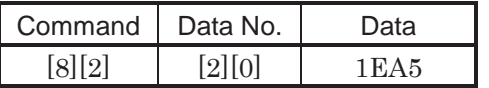

# 15.12.11 Current alarm

### (1) Current alarm read

Read the alarm No. which is occurring currently.

(a) Transmission

Send command [0][2] and data No. [0][0].

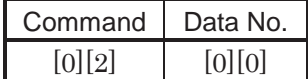

(b) Reply

The slave station sends back the alarm currently occurring.

$$
\begin{array}{|c|c|c|}\hline 0 & 0 & \\\hline \end{array}
$$

Alarm No. is transferred in decimal.

For example, "0032" means AL.32 and "00FF" AL.\_ (no alarm).

### (2) Read of the status display at alarm occurrence

Read the status display data at alarm occurrence. When the data No. corresponding to the status display item is transmitted, the data value and data processing information are sent back.

(a) Transmission

Send command [3][5] and any of data No. [8][0] to [8][E] corresponding to the status display item to be read. Refer to section 15.11.1.

(b) Reply

The slave station sends back the requested status display data at alarm occurrence.

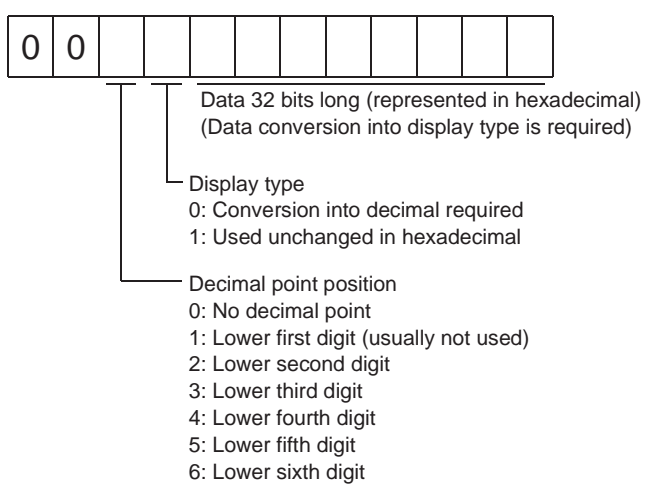

(3) Current alarm clear

As by the entry of the Reset (RES), reset the servo amplifier alarm to make the servo amplifier ready to operate. After removing the cause of the alarm, reset the alarm with no command entered.

(a) Transmission

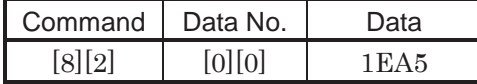

### 15.12.12 Current position latch data

Read the current position latch data. When the data No. is transmitted, the data value and data processing information are sent back.

### (1) Transmission

Send command [6][C] and data No. [0][1] to be read.

### (2) Reply

The slave station sends back. (Current position latch data.)

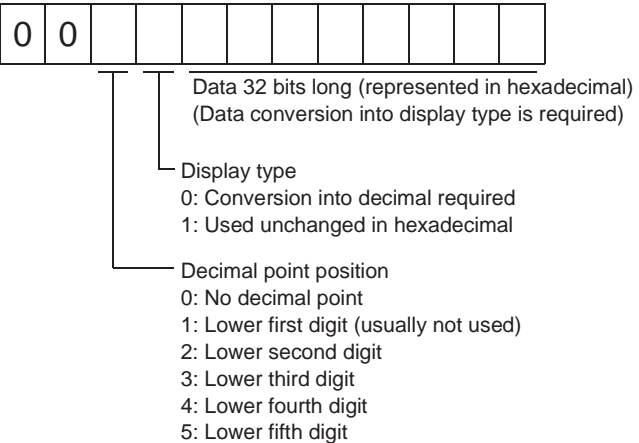

6: Lower sixth digit

### 15.12.13 General-purpose register

(1) General-purpose register (Rx) read

Read the general-purpose register (Rx) value stored in the EEP-ROM.

(a) Transmission

Transmit command [6][D] and any of data No. [0][1] to [0][4] corresponding to the general-purpose register (Rx) to be read. Refer to section 15.11.1.

(b) Reply

The slave station sends back the position data of the requested the value of the general-purpose register (Rx).

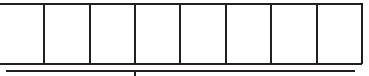

L The alarm occurrence time is transferred in decimal. Hexadecimal must be converted into decimal.

(2) General-purpose register (Dx) read

Read the general-purpose register (Dx) value stored in the RAM.

(a) Transmission

Transmit command [6][E] and any of data No. [0][1] to [0][4] corresponding to the general-purpose register (Dx) to be read. Refer to section 15.11.1.

(b) Reply

The slave station sends back the position data of the requested the value of the general-purpose register (Dx).

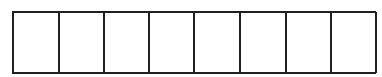

 $\overline{\phantom{a}}$  The alarm occurrence time is transferred in decimal. Hexadecimal must be converted into decimal.

### (3) General-purpose register (Rx) write

Write the value of the general-purpose register (Rx).

Write the value within the setting range. Refer to section 4.2.2 (1) for the setting range.

Transmit command [B][9], the data No., and setting value. Data to be written is hexadecimal.

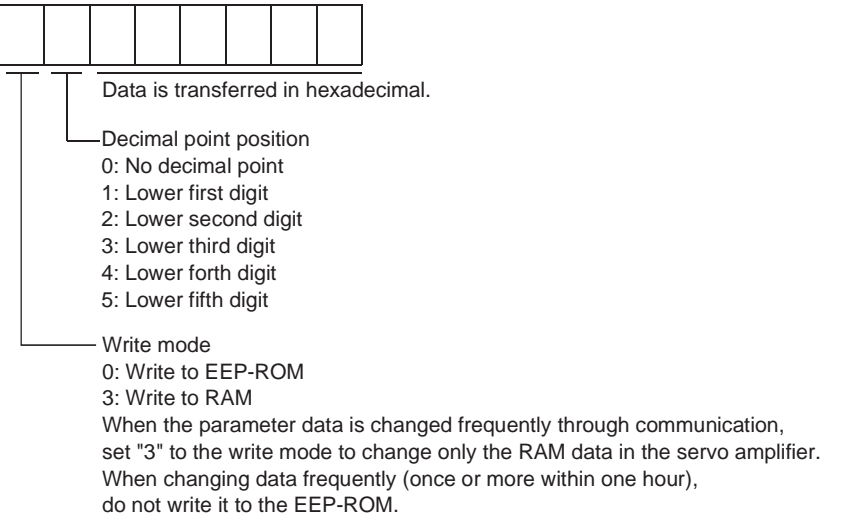

(4) General-purpose register (Dx) write

Write the value of the general-purpose register (Dx) to the RAM.

Write the value within the setting range. Refer to section 4.2.2 (1) for the setting range.

Transmit command [B][A], the data No., and setting value. Data to be written is hexadecimal.

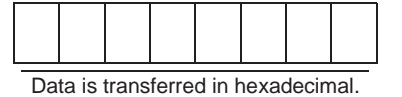

# 15.12.14 Servo amplifier group designation

With group setting made to the slave stations, data can be transmitted simultaneously to two or more slave stations set as a group through RS-422 communication.

# (1) Group setting write

Write the group designation value to the slave station.

(a) Transmission

Transmit command [9][F], data No. [0][0] and data.

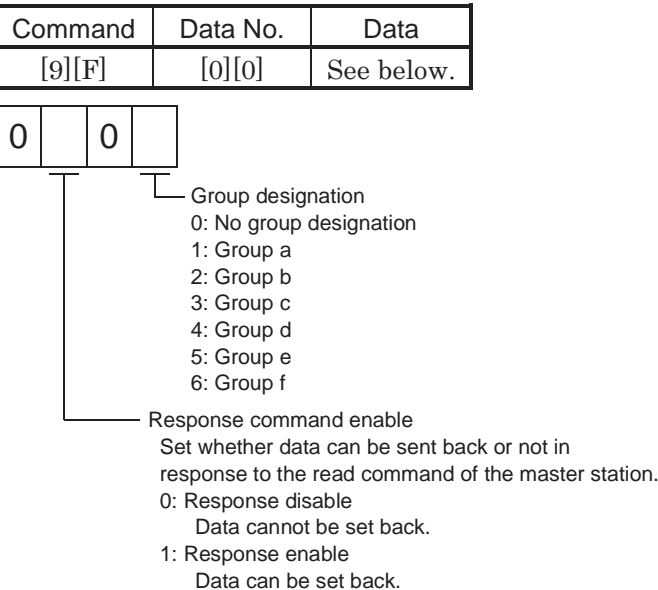

### (2) Group setting read

Read the set group designation value from the slave station.

### (a) Transmission

Transmit command [1][F] and data No. [0][0].

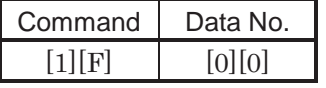

(b) Reply

The slave station sends back the group setting requested.

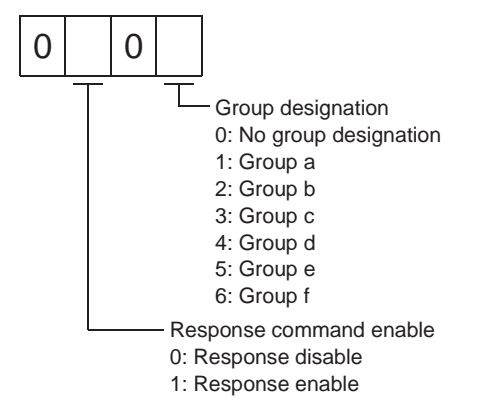

# 15.12.15 Software version

Reads the software version of the servo amplifier.

(a) Transmission

Send command [0] [2] and data No. [7] [0].

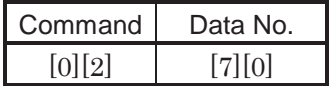

(b) Reply

The slave station returns the software version requested.

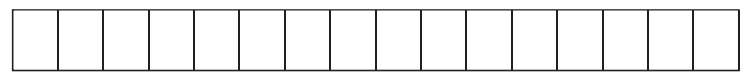

Space Software version (15 digits)

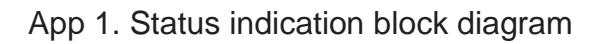

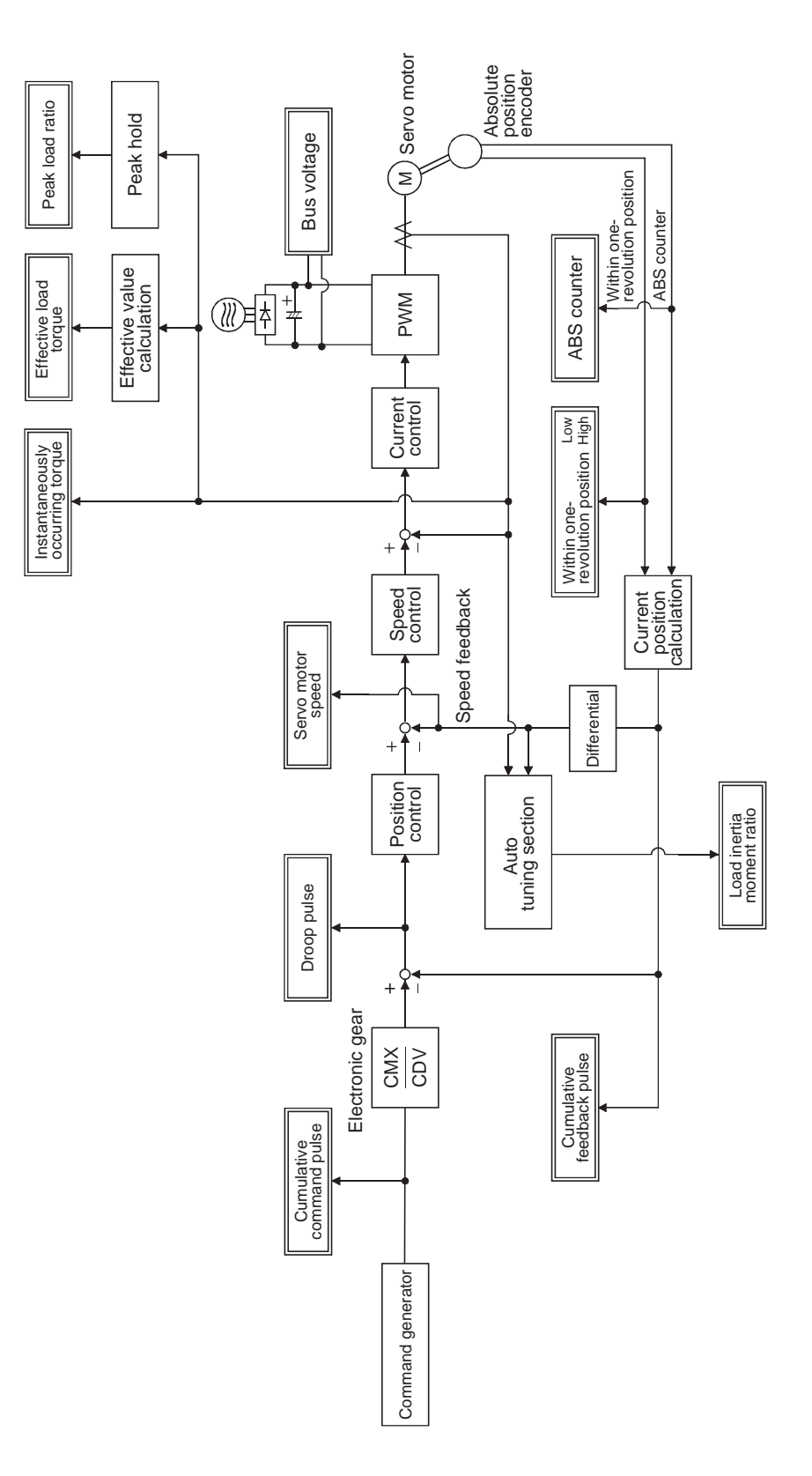